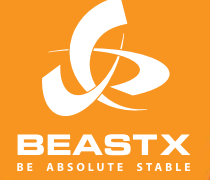

# MICROBEAS

3 AXIS MEMS GYRO SYSTEM FOR RC-MODEL AIRCRAFT

# **Version 2**

**MANUALE DI ISTRUZIONI** 

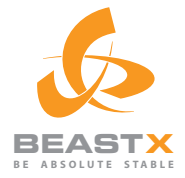

# **MADE IN GERMANY** MICROBE

3 AXIS MEMS GYRO SYSTEM FOR RC-MODEL AIRCRAFT

# **Version 2 MANUALE DI ISTRUZIONI**

# **INDICE**

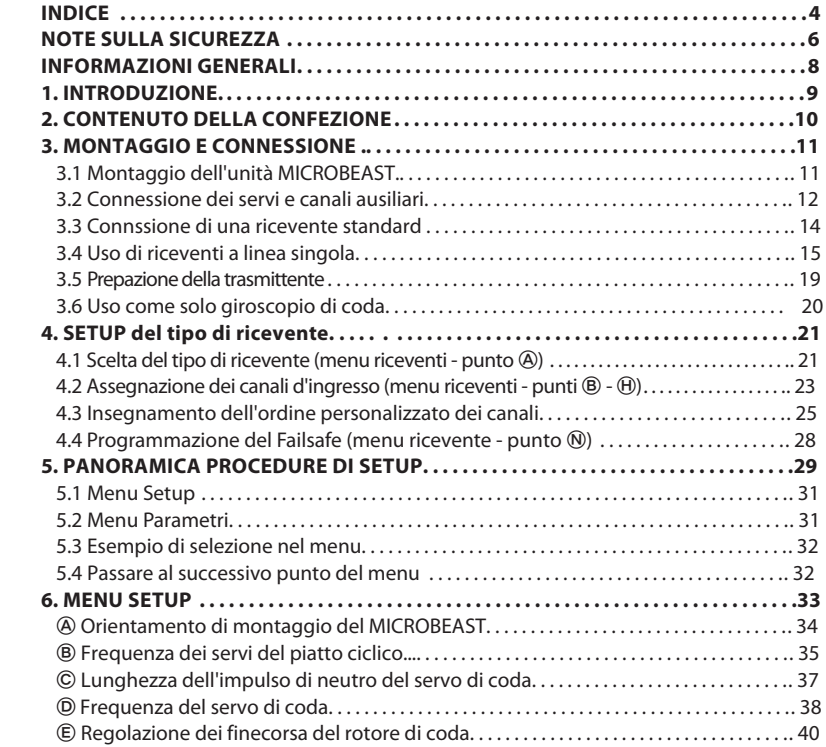

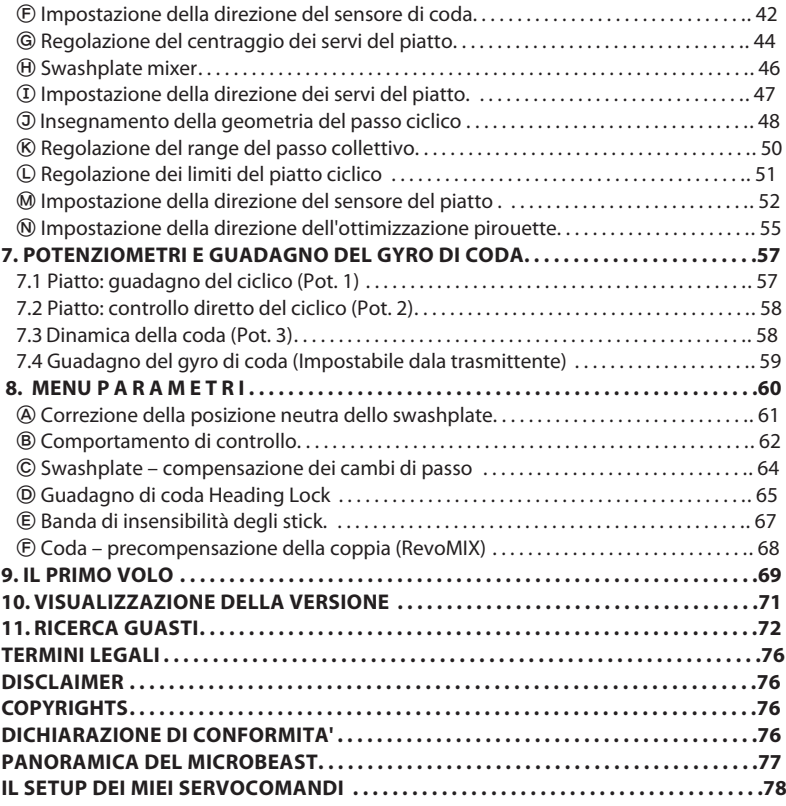

# NOTE SULLA SICUREZZA

 Gli elicotteri Radio radiocontrollati (R/C) non sono giocattoli! Le pale ruotano ad alta velocità e costituiscono un rischio potenziale. Essi possono causare gravi lesioni a causa di uso improprio. E 'necessario rispettare le regole di sicurezza comuni per modelli R/C e la legge locale. È possibile raccogliere informazioni presso il locale club modellistico o dall'associazione nazionale dei modellisti.

 Quando si utilizza il nostro prodotto, prestare attenzione alla propria sicurezza e alla sicurezza di altre persone e dei beni più vicini . Volare sempre in zone lontane da altre persone. Non usare mai i modelli R/C in prossimità di aree residenziali o di folla. I modelli R/C potrebbero non funzionare correttamente o sfuggire dal controllo a causa di vari motivi, come errori di pilotaggio o interferenze radio, e causare gravi incidenti. I piloti sono pienamente responsabili delle loro azioni e per danni causati dall'utilizzo dei loro modelli.

 Il sistema MICROBEAST non è un aiuto di volo per i principianti! Esso sostituisce la flybar meccanica convenzionale sulla maggior parte degli elicotteri R/C. E 'assolutamente necessario avere esperienza di volo nella gestione di elicotteridi R/C . Se ciò non fosse, vi consigliamo di cercare il sostegno di un esperto pilota di elicotteri R/C prima di intraprendere il primo volo del modello. L'addestramento al volo con un simulatore da PC può aiutare a rendere il volo più facile e più divertente. Chiedete al vostro rivenditore locale se avete bisogno di supporto tecnico o se si incontrano problemi durante l'utilizzo del nostro sistema.

A Si prega di leggere attentamente le istruzioni prima dell'utilizzo del vostro MICROBEAST, nonchè di configurare con cura il sistema in base a questo manuale. Attendere il tempo sufficiente per la procedura di configurazione e controllare attentamente ogni passo. Controllate che la meccanica sia correttamente montata e funzionante e che il vostro elicottero sia montato correttamente. Una configurazione di sistema sbagliata può portare ad un grave incidente e danni al modello.

 I modelli radiocomandati (R/C) sono composti da diversi componenti elettrici. E' quindi necessario proteggere il modello da umidità e altre sostanze estranee. Se il modello è stato esposto all'umidità questo può portare ad un malfunzionamento che può causare danni al modello o un incidente. Mai volare sotto la pioggia o con umidità estremamente elevata.

 Non esporre il sistema MICROBEAST a variazioni estreme di temperatura. Prima di alimentare il sis tema, attendere qualche tempo in modo che l'elettronica si possa acclimatare e che l'eventuale condensazione accumulata sia in grado di evaporare.

 MICROBEAST consiste di componenti elettrici ad alta sensibilità con limitata capacità di operare con eccessive vibrazioni e scariche elettrostatiche. Se trovate tali disturbi nel modello, l'uso di MICROBEAST deve essere rimandata fino a quando i problemi sono stati risolti.

 Quando si usa l'elicottero con un MICROBEAST, garantire una sufficiente e stabile alimentazione alla ricevente. A causa dell'accoppiamento diretto delle pale del rotore con i servi, senza l'uso di un mixer flybar, i servi sono esposti a un aumento delle forze di azionamento. Inoltre, a causa dell'intervento del sistema di giroscopi elettronici, i servi si muovono più spesso che con l'uso della flybar meccanica tradizionale.

**Questi fattori possono incrementare notevolmente il consumo di energia elettrica rispetto ad un elicottero con flybar meccanica.**

 In particolare utilizzando elicotteri con motore elettrico e con ricevitori singola linea, assicurarsi che non sia possibile avviare inavvertitamente il motore durante la procedura di installazione, se l'ESC è collegato direttamente al MICROBEAST. Si consiglia di scollegare il motore elettrico dall'ESC nel corso della procedura di installazione. Prima del primo impiego, si prega di disaccoppiare il motore dal sistema di trasferimento del suo moto al rotore, quindi controllare che il motore non si avvii inavvertitamente quando il ricevitore è acceso.

# **INFORMAZIONI GENERALI**

### **Attenzione! Queste istruzioni sono**

### **valide soltanto per MICROBEAST con firmware Versione 2 .x.x !**

Durante la fase di inizializzazione è possibile leggere, direttamente sul MICROBEAST, quale versione del firmware è installato sul vostro MICROBEAST. Il MICROBEAST effettua prima un breve test dei LED, accendendo simultaneamente tutti quelli del menù e ciclando il colore del LED di stato. Poi per circa il LED di stato resta rosso mentre i LED del menu da  $\circledA$  a  $\circledA$  visualizzano la prima cifra della versione del firmware e lam seconda cifra è mostrara da quelli da  $\Theta$  a  $\Theta$ 

#### **Soltanto la prima cifra della versione del firmware è importante**

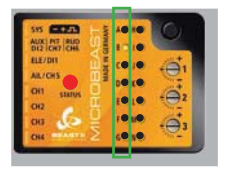

#### **Firmware version 2.Y.Z**

Nella prima colonna soltanto il LED ® deve essere acceso, corrispondente alla cifra 2. I LEDs da a indicano il digit Y ma sono irrilevanti ai fini di questo manuale di istruzioni.

Se il display di inizializzazione non è come descritto, ma si illumina soltanto un LED del menù da  $\circledA$  a  $\circledR_i$  , ciò indica che nel MICROBEAST è installata una versione precedente del firmware. In questo caso vi con sigliamo di aggiornare il firmware alla più recente versione. Se si desidera continuare a utilizzare la versione del firmware vecchio (cioè antecedente alla versione 2.X.X), è necessario non fare riferimento a questo manuale , ma al manuale versione 1.0.0.!

Otterrete ulteriori informazioni sulla visualizzazione della versione nella sezione 10 di questo manuale.

# 1. INTRODUZIONE

#### **Gentile cliente, grazie per aver scelto il MICROBEAST!**

MICROBEAST è un sistema giroscopico a tre assi, facile da usare, che rende possibile far volare elicotteri R/C senza flybar meccanica. Ciò comporta un incremento di potenza a disposizione, così come tempi di volo più lunghi, e rende possibile adattare l'agilità e il comportamento di volo del vostro elicottero alle vostre preferenze individuali.

Il MICROBEAST è dotato di un giroscopio di coda di alta qualità, basato sulla più recente tecnologia MEMS, che rende perfetto il comportamento di arresto della coda del vostro elicottero e costante la velocità di rotazione, durante qualsiasi manovra.

Il MICROBEAST può essere utilizzato in quasi tutte le classi di elicottero, che utilizzino motori elettrici o nitro per la propulsione. Esso provvede a dare stabilità di volo per i principianti e massima agilità e precisione per piloti intermedi e professionali.

Tuttavia, il MICROBEAST non è un ausilio di volo per principianti! Se siete inesperti di elicotteri R/C, vi preghiamo di consultare un esperto pilota, che vi aiuti nella configurazione e nei vostri primi voli.

Il seguente manuale vi guiderà passo per passo attraverso la procedura di installazione, dal montaggio corretto del gruppo fino al primo volo. Vi preghiamo di leggere completamente il manuale d'uso. Noterete che il nostro obiettivo, durante lo sviluppo del MICROBEAST, è la sua facilità d'uso e presto sarete in grado di gestire il sistema in modo intuitivo.

La mini mappa del menu di setup inclusa può essere portata al campo di volo come riferimento rapido per le varie opzioni di menu.

Controllate il nostro sito web **WWW.BEASTX.COM**, attraverso il quale vi informeremo circa gli ultimi aggiornamenti e download.

Adesso, divertitevi e passate dei bei momenti usando MICROBEAST!

#### **Cordiali saluti, the BEASTX-Team**

# 2. CONTENUTO DELLA CONFEZIONE

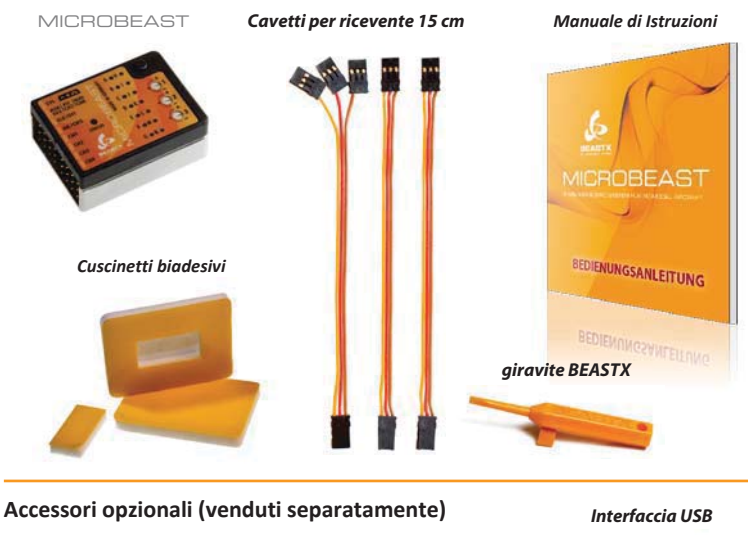

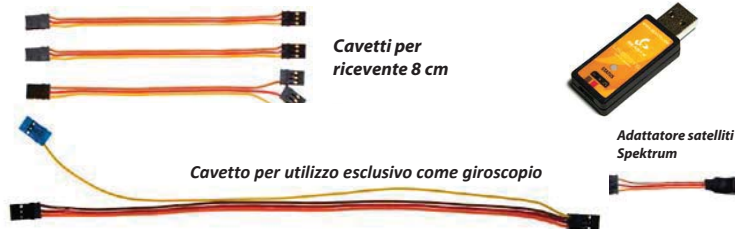

# 3. MONTAGGIO E CONMNESSIONI

# **3.1 Montaggio dell'unità MICROBEAST**

Fissare l'unità MICROBEAST, utilizzando uno dei gyropads forniti nella confezione, preferendo una posizione sul vostro elicottero in cui siano basse le vibrazioni, come la piattaforma per il giroscopio o quella per la ricevente. Potrebbe essere anche necessario scegliere un altro tipo di piano di posa in funzione delle vibrazioni del vostro elicottero. Chiedete al vostro rivenditore **MICROBEAST** 

L'unità MICROBEAST può essere collocata orizzontalmente o verticalmente, e anche a testa in giù sotto l'elicottero. Tuttavia, i piedini dei connettori devono essere sempre verso la parte anteriore (o posteriore) dell'elicottero.

**Fate attenzione che i bordi delle unità MICROBEAST siano paralleli all'asse dell'elicottero! Inoltre, la piattaforma di montaggio deve essere perpendicolare all'albero principale.**

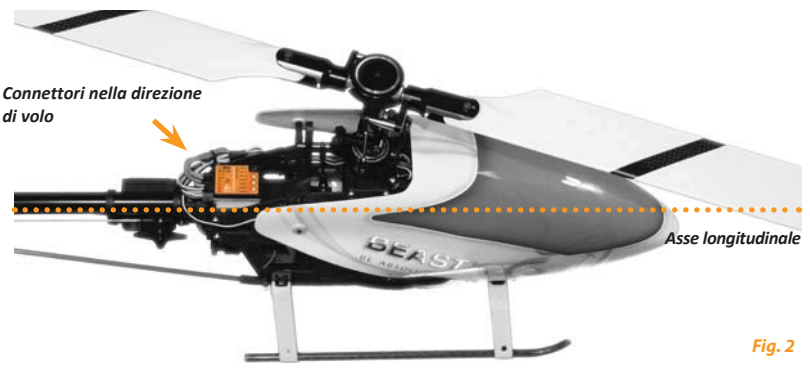

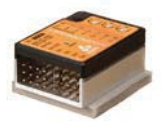

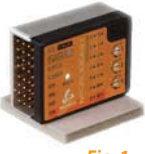

*Fig. 1*

# 3.2 Conneccioni dei cervi e canali auciliari

#### 3.2.1 Connessioni dei servi

Collegare i tre servi del piatto ciclico al MICROBEAST come segue: Nello slot CH1 va il servo dell'elevatore. Con il piatto ciclico miscelato elettronicamente, i due servi di ROLL devono essere collegati ai CH2 e CH3. Per i piatti ciclici a miscelazione meccanica (H1) il servo di ROLL si collega al CH2 e quello di PITCH al CH3. Il servo di coda è sempre connesso al CH4

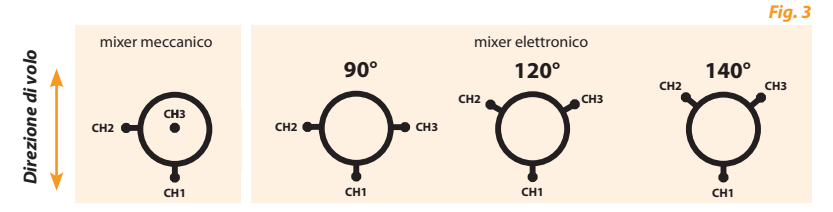

Non collegare ancora i servi nel MICROBEAST! Il corretto tipo di servo e la sua appropriata frequenza di pilotaggio non sono stati ancora selezionati nel menù di setup. Raccomandiamo inoltre di non installare ancora i braccini dei servi, perché potrebbero interferire con la meccanica e danneggiarsi alla prima accensione.

Ouando cablate il vostro modello, accertatevi che i cavetti non provochino tensioni (meccaniche) al MICROBEAST. Assicuratevi che il MICROBEAST sia in grado di muoversi liberamente, senza la possibilità che vibrazioni siano trasmesse all'unità. Non è consigliabile fascettare o vincolare i cavetti nelle vicinanze del MICROBEAST.

A questo punto vorremmo sottolineare l'importanza del corretto dimensionamento dell'alimentazione della ricevente (BEC e batteria installati, il numero dei cavi di alimentazione, il loro diametro, e la loro lunghezza, ecc.). Per gli elicotteri flybarless, il carico sui servi e il consumo di energia che ne risulta è significativamente superiore a quello riscontrabile negli elicotteri con una flybar meccanica!

#### 3.2.2 Canali ausiliari

#### a) Riceventi standard

Quando si utilizza una ricevente standard, altri cavetti, quali quello del servo del motore, dell'ESC o degli alimentatori, sono collegati come al solito alla ricevente.

#### **b) Riceventi Single line**

Ouando si opera con riceventi a linea singola [ricevente satellitare Spektrum ®, ricevente di segnale PPM composito (ad esempio Futaba ® SP-serie o il ricevente satellitare da Jeti ®), riceventi Futaba ® S-BUS, nonché riceventi compatibili con dati SRXLI, il servo del motore / regolatore del motore è collegato a CH 5 sul MICROBEAST. Quando si utilizza un ESC per i modelli a motore elettrico con un BEC. questo slot funge anche da punto di alimentazione del MICROBEAST, dei servi e della ricevente.

Si consiglia, se possibile, (su tutte le riceventi dotate di connettori normali per i servi e con uscita di linea singola), di collegare il servo del motore / regolatore del motore direttamente alla ricevente, così da beneficiare del Failsafe nativo / Hold

Nello slot DI2 | CH7 | CH6 è disponibile un altro canale ausiliario CH6, per esempio per collegare un governor per motori nitro. Si prega di notare che in questo slot i tre terminali (rispettivamente DI2, CH7 e CH6) sono soltanto di segnale (non c'è alcuna alimentazione). Per questa ragione, un normale cavetto per servo non può essere collegato direttamente qui. I due terminali inferiori (CH7 e DI2) sono riservati per altre applicazioni.

#### Mai collegare una fonte di alimentazione qui: questo potrebbe danneggiare il MICROBEAST!

Nel caso di un modello elettrico, se l'ESC ha una seconda uscita BEC, questo cavo può essere collegato allo slot SYS, o, se possibile, direttamente alla ricevente.

Sui modelli con alimentazione separata, questa può solo essere collegata al MICROBEAST nello slot SYS. Pertanto si prega di assicurare un adeguato dimensionamento delle linee di alimentazione, soprattutto con modelli di grandi dimensioni. Un secondo collegamento di alimentazione può essere derivato alla ricevente o, usando un cavo a Y, è possibile injettare un'alimentazione in parallelo ad una delle uscite servi

# 3.3 Connessione di una ricevente standard lato superiore

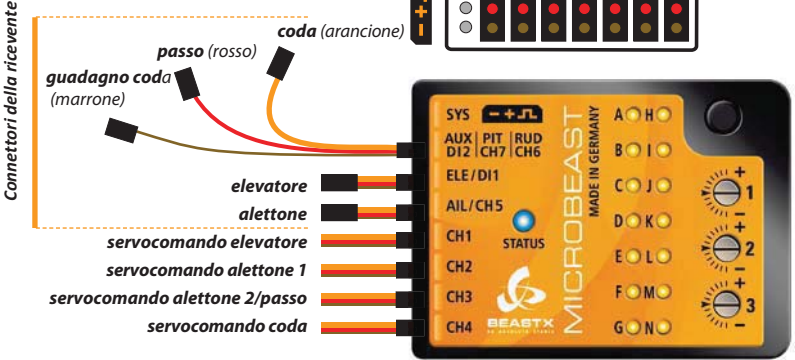

 $fig.4$ 

Ora collegate i cavi per All . ELE, PITCH, RUDDER e GAIN tra MICROBEAST e ricevente. Per scoprire le assegnazioni dei canali della ricevente, si prega di fare riferimento al manuale di istruzioni del trasmettitore o di contattare il produttore.

Per collegare ELE e AIL, utilizzare i flat cables a 3 fili che trasmettono il segnale di controllo e l'alimentazione dalla ricevente al MICROREAST

PITCH (rosso), RUDDER (arancione) e GAIN (marrone) hanno un solo cavo per il segnale di controllo sul lato ricevente, e sono collegati al MICROBEAST sul connettore combinato (DI2 | CH7 | CH6). Vi preghiamo di controllare che questi connettori siano collegati correttamente alla ricevente. Anche se il colore del cavo è diverso, tutti e tre i cavi sono linee di segnale, che generalmente sono di colore arancio, gialla o biancol Nella ricevente, il positivo (+) e il negativo (-) di guesti tre canali rimangono aperti.

Vi preghiamo di rispettare le polarità per i connettori che vanno al MICROBEAST. La linea arancione che va al MICROBEAST deve essere sempre nella parte superiore e il marrone sul fondo. Per quanto possa sembrare banale, vi preghiamo di assicurvi sempre di inserire i connettori nel verso corretto e di no inserirli accidentalmente nello spazio tra due file di pin o verticalmente saltando un pin.

# 3.4 Uso di riceventi single line

Il MICROBEAST consente l'utilizzo di riceventi convenzionali con le uscite dei singoli canali o l'uso di ricevitori speciali con uscita segnali dei canali come segnale singolo, fuso in una singola linea. Tra queste ultime, ci sono le riceventi satellitari Spektrum ®, le riceventi di segnale PPM composito (ad esempio la serie Futaba ® SP o le riceventi satellitari Jeti ®), le riceventi Futaba ® S-BUS, così come le riceventi con uscita compatibile dati SRXL (ad esempio SRXL-Multiplex).

#### 3.4.1 Connessione di Satellite Spektrum<sup>®</sup>

Per collegare una ricevente satellitare Spektrum ® sul MICROBEAST è necessario uno speciale adattatore opzionale. Questo adattatore è collegato all'ingresso DI1 del MICROBEAST. Si prega di osservare la corretta polarità: il segnale di linea arancione deve essere vicino al coperchio del MICROBEAST. Il cavetto del il satellite Spektrum ® è quindi collegato a questo adattatore.

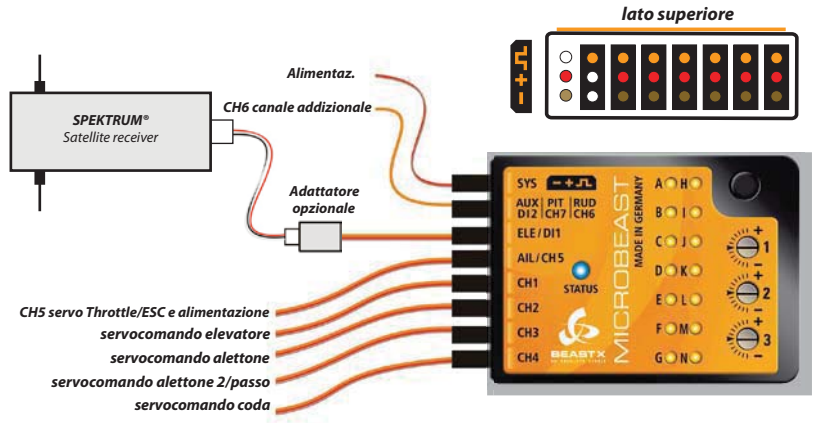

Fia. 5

#### Associazione di un Satellite Spektrum<sup>®</sup>:

Per associare una ricevente satellitare, essa deve essere collegato tramite l'adattatore al MICROBEAST. Inserire un "Bind plug" Spektrum ® nello slot SYS e accendere l'apparecchio. La ricevente è ora (LED lampeggiante sulla ricevente) in modalità "binding" e può essere associato alla trasmittente.

Nei casi in cui l'alimentazione è fornita esclusivamente dal collegamento SYS, per associare una ricevente satellitare Spektrum<sup>®</sup> l'alimentazione deve essere fornita temporaneamente attraverso una delle porte servo (da CH1 a CH5).

Si consiglia di combinare questa operazione, contemporaneamente alla scelta del tipo di ricevente, descritta nella Sezione 4.1.

Non dimenticate di rimuovere il "Bind plug" dopo l'operazione di associazione. Non fa differenza se si estrae il "Bind plug" durante il processo di associazione o se lo si lascia collegato. La regolazione del "Failsafe" va fatta attraverso un punto del menu riceventi separato e non, come per alcuni ricevitori Spektrum<sup>®</sup>, durante il processo di associazione.

L'uso di un MICROBEAST con una ricevente satellitare Spektrum ® è consentito solo a micro o mini elicotteri perché il raggio di azione del sistema trasmittente/ricevente è limitato, a causa della mancanza di diversità d'antenna!

#### 3.4.2 Connessione di una ricevente a segnale composto PPM

Per il collegamento di riceventi a segnale composito PPM di solito non è richiesto un adattatore specifico. Nella maggior parte dei casi (ad esempio, riceventi Futaba ® della serie SP) la ricevente può essere collegato al MICROBEAST con uno dei cavetti a 3 fili in dotazione. Per alcune riceventi, il cavo di collegamento è già fissato alla ricevente stessa (ad esempio satellite Jeti ®).

Se non è fissato alla ricevente, collegare il cavo all'uscita del segnale digitale composito, solitamente etichettato con "SIG" o simili. Anche in questo caso prestate attenzione alla corretta polarità. Fare attenzione, in quanto il cavetto in dotazione al MICROBEAST è stato progettato per essere utilizzato universalmente, e non ha la linguetta di protezione della polarità che solitamente hanno i connettori Futaba ®.

Inserire l'altra estremità del cavo all'ingresso DI1 del MICROBEAST. Assicurarsi che la polarità sia corretta: il segnale di linea arancione deve essere vicino al coperchio del MICROBEAST.

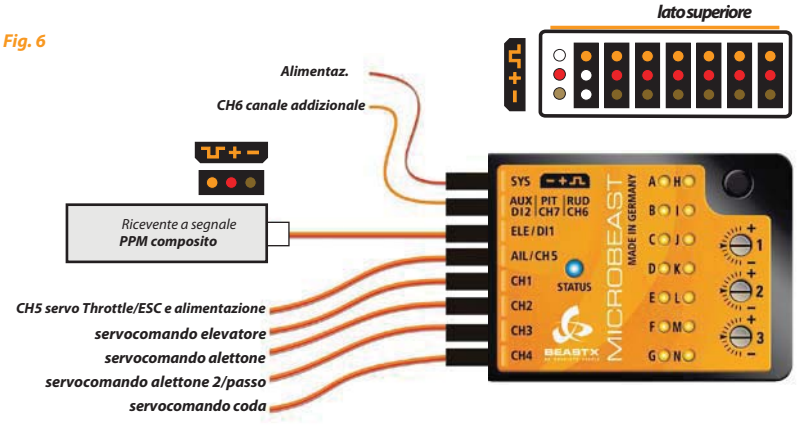

#### 3.4.3 Connessione di altre riceventi single line con connettori supplementari per i servi

Collegare la ricevente al MICROBEAST con un normale cavetto a 3 fili in dotazione. Collegare un'estremità del cavo all'ingresso DI1 del MICROBEAST e l'altra all'uscita della ricevente (S. BUS o BID per Multiplex ®).

Assicurarsi che i connettori siano collegati con la polarità corretta. Fare attenzione, in quanto il cavetto in dotazione al MICROBEAST è stato progettato per essere utilizzato universalmente, e non ha la linguetta di protezione della polarità che solitamente hanno i connettori Futaba <sup>®</sup>: il segnale di linea arancione deve essere vicino al coperchio del MICROBEAST.

Ouesta descrizione vale anche per altre riceventi in singola linea con connettori addizionali per servi.

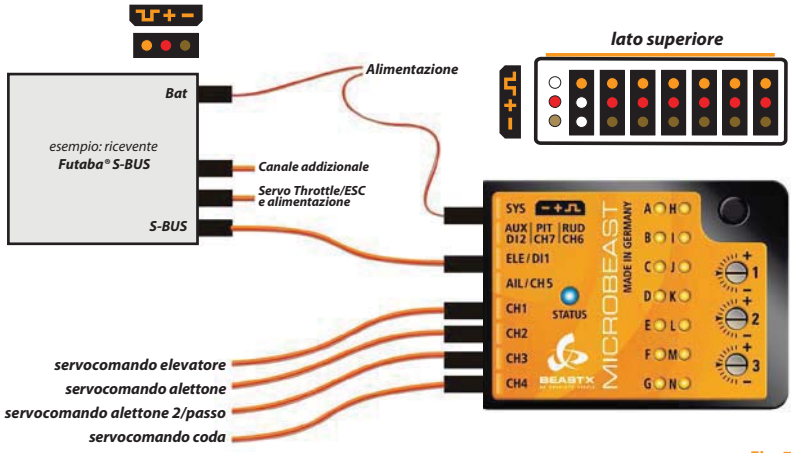

### 3.5 Preparazione della trasmittente

(Questo passaggio non è necessario quando si utilizza il MICROBEAST con il cavo opzionale per l'utilizzo soltanto come giroscopio di coda. Vedere paragrafo 3.6)

Innanzitutto creare un nuovo modello nella memoria modelli della vostra radio. Quando si utilizza il MICROBEAST è necessario disabilitare le funzioni di miscelazione per il piatto o per la coda. Ad ogni funzione deve essere assegnato un solo canale della ricevente. Come potete vedere, le nostre esigenze per la trasmettente sono molto poche.

Assicuratevi che tutti i trim e sub-trim siano disabilitati e che tutti i limiti di corsa dei servi sono al 100% (aumentare o diminuire la corsa dei servi AIL, ELE e RUDDER serve a regolare i rapporti di massimo controllo, vedere il capitolo 8-®

Non abilitare la funzione di miscelazione eCCPM della radio, funzione svolta dal MICROBEAST. Impostare sempre la vostra radio con swash mixer mCCPM (miscelazione meccanica), che viene spesso chiamata "H1" o.  $^{\prime\prime}$ 1 convo $^{\prime\prime}$ 

Non regolare la curva del collettivo al momento: per le procedure di installazione, deve essere impostata come una linea retta da -100% a +100% (o 0 a 100% a seconda della marca della radio).

Anche in questo caso assicurarsi che non ci siano funzioni di miscelazione attive (ad esempio revo-mixing).

Altre funzioni come curve del gas, interruttori per ESC o funzioni ausiliarie possono essere regolate come di consueto.

# 3.6 Uso come giroscopio di coda "stand-alone"

Il MICROBEAST può essere utilizzato anche come singolo giroscopio di coda high-end. Ciò richiede l'uso di uno speciale cavetto che può essere acquistato separatamente. Questo assicura che il MICROBEAST è alimentato e che i segnali per la coda e per il guadagno siano disponibili alla ricevente.

Il connettore con i fili arancione e giallo deve essere collegato allo slot **Aux | Pit | Rud**. Il filo arancione deve essere il più vicino alla parte superiore del MICROBEAST.

Il cavo di alimentazione (positivo e negativo) deve essere inserito nello slot ELE | DI1. Il filo marrone (negativo o terra) si trova sul fondo, il filo rosso (positivo) deve essere in posizione centrale. Collegare il servo di coda su CH4.

Se și utilizza il MICROBEAST esclusivamente come giroscopio di coda, i punti del menù di setup che devono essere utilizzati sono soltanto (4), ( $\mathbb{O}, \mathbb{O}, \mathbb{O}$ , e  $\mathbb{O}$ nel menu di setup. Tutti gli altri punti del menu possono essere saltati.

Per evitare di danneggiare il servo di coda, effettuare il setup dei punti © (lunghezza dell'impulso di neutro) e ® (frequenza del comando) prima di connettere il servo

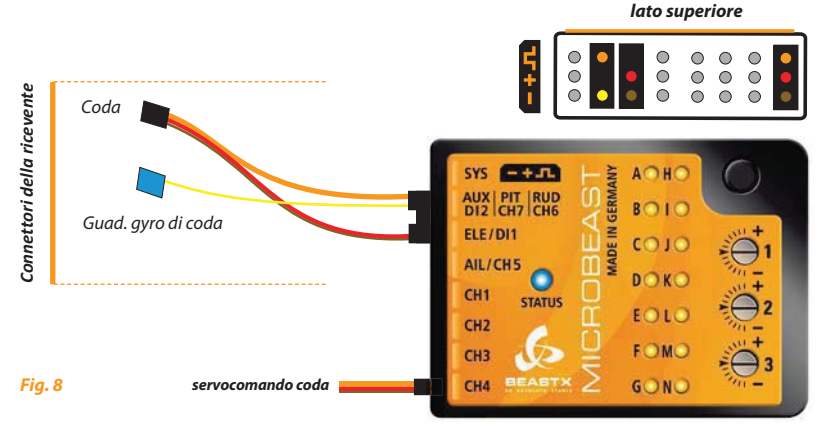

# **4. SETUP DEL TIPO DI RICEVENTE**

Oltre ai ricevitori convenzionali, il MICROBEAST supporta l'uso di diversi tipi di riceventi single-line. A causa dei differenti protocolli del segnale, il tipo di ricevente deve essere selezionato nel menu ricevente prima del primo utilizzo e, ove richiesto, sono necessari ulteriori passi, quali l'allocazione dei singoli canali o l'impostazione failsafe. Si può vedere dal LED giallo accanto alle lettere  $\overline{Q}$  -  $\overline{N}$  a quale punto del vi trovate. Premendo brevemente il pulsante si può passare al prossimo punto menu della ricevente, salvando anche le impostazioni del punto corrente.

> N.B.: se și utilizza una ricevente "standard" (non solo satellite, o non solo S BUS, o non solo PPM). NON serve entrare nel menu ricevente

# 4.1 Scelta del tipo di ricevente (punto  $\circledA$  - menu ricevente)

Per entrare nel menu ricevente, premere il pulsante sul MICROBEAST e tenerlo premuto mentre si alimenta la ricevente. Il LED @ ora lampeggerà e voi potrete rilasciare il pulsante.

#### Se si utilizza un controller di motore (ESC) con BEC, scollegare il motore per motivi di sicurezza per evitare la possibilità che il motore si metta in moto involontariamente!

Al punto @ quando il LED @ è lampeggiante, il colore del LED di stato vi informa su quale tipo di ricevente è correntemente selezionata (riferitevi alla tabella seguente).

Per cambiare il tipo di ricevente, premere e tenere premuto il pulsante per 2 secondi. Il LED di stato indicherà la nuova scelta. Ripetere questa operazione finchè il LED di stato indicherà il tipo della vostra ricevente:

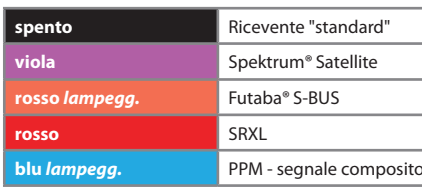

Tipo di ricevente

**I FD di stato** 

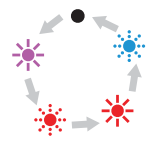

Premere il bottone per circa 2 secondi

#### LED fisso:  $-\frac{1}{2}$ LED lampeggiante: convenzione:

Premete poi il tasto, ma **brevemente**, per salvare il setup e passare al punto ® del menu ricevente (o terminare l'inizializzazione se è stata selezionata una ricevente standard). Se avete giò premuto brevemente il tasto per errore, togliete alimentazione e ripetete daccapo la procedura appena spiegata.

**Esempio di programmazione:** selezione di una ricevente Futaba® S-Bus

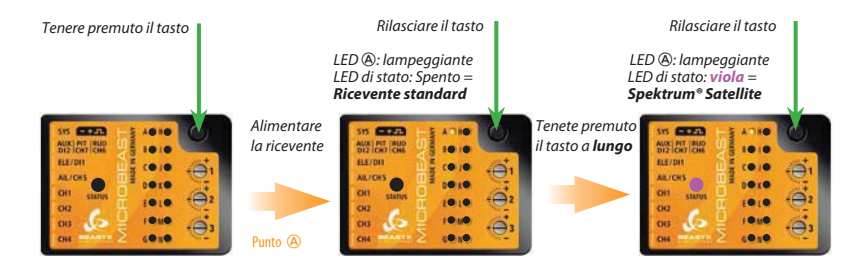

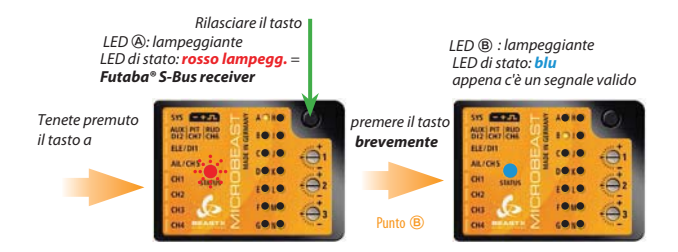

Fig. 9

# **4.2 Assegnazione dei canali d'ingresso (dal punto B al punto H - menu ricevente)**

Il MICROBEAST ha l'assegnazione dei canali pre-programmati già adattati al tipo di ricevente selezionata al punto @ nell'ordine corretto. Se così non fosse, è necessario assegnare il canale passo per passo attraverso punti del menu ricevente  $\mathbf{\mathbb{B}}$  -  $\mathbf{\Theta}$  (vedere sezioeone 4.3).

**1**Ber conoscere l'assegnazione dei canali della trasmittente è possibile controllare nel suo manuale **E** d'uso o quardare il monitor servo della trasmittente stessa, se ha questa funzione.

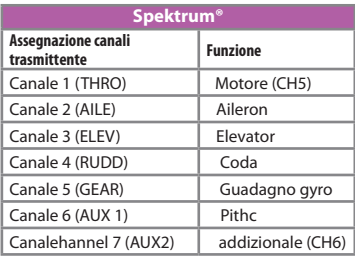

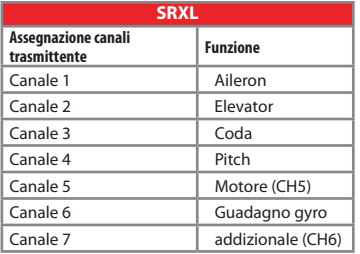

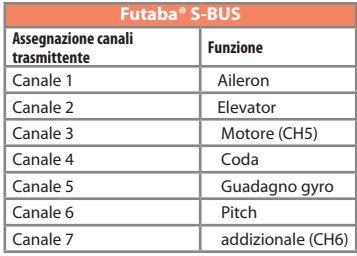

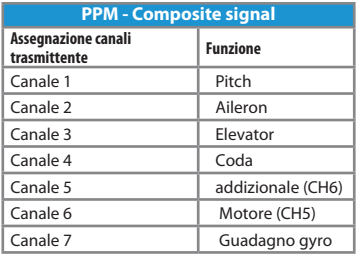

Se siete nel punto <sup>3</sup> del menu ricevente, per favore aspettate finchè il LED di stato diventi blu.

Se il LED di stato rimane rosso, vuol dire che non c'è un segnale valido dalla trasmittente. Un'assegnazione dei canali, in questo caso, è impossibile! Se il LED di stato non diventa blu nel giro di qualche secondo, verificate che la ricevente sia correttamente associata alla trasmittente (binding già correttamente esequito?) e che al punto @ del menu ricevente sia stata selezionata la ricevente corretta. Se così non fosse, togielte l'alimentazione e ripetete la procedura del punto A.

Per caricare l'assegnazione standard dei canali prescelta (vedere le tabelle, paragrafo 4.2), tenere pre muto il pulsante per alcuni secondi. Il LED del menu salterà immediatamente al puntolo  $\Omega$  del menu ricevente, inoltre, è anche possibile caricare le impostazioni predefinite premendo il pulsante per alcuni secondi in uno dei punti da @ a m. Questo cancellerà tutte le assegnazioni già effettuate del singolo canale.

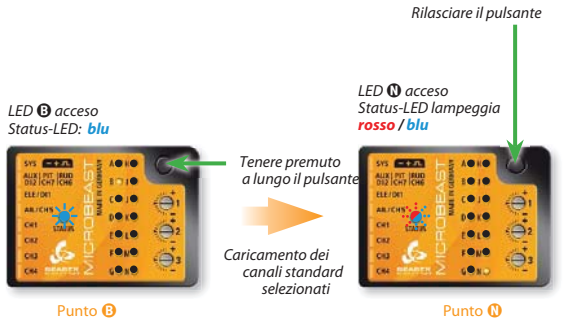

(settaggio Failsafe)

**Fig. 10** 

# **4.3 Impostazione di un ordine personalizzato dei canali.**

**Se avete bisogno di un ordine dei canali su misura, per favore preparate prima (se non già fatto) la trasmittente come descritto nel paragrafo 3.5.** 

**Inoltre, assicurarsi (per esempio, utilizzando il monitor dei servi della trasmittente) che ogni funzione di controllo della trasmittente attivi uno e un solo canale. Questo può essere difficile soprattutto per le funzioni gas / passo che di solito sono accoppiate da un miscelatore nella trasmittente. In questo caso impostare il canale del gas in sicurezza, utilizzando ad esempio il blocco del gas (throttle hold), o impostare una curva del gas piatta a 0 in modo che lo stick passo controlla effettivamente solo il canale per il servo del passo, ma successivamente, possa mantenere la possibilità di controllare anche il canale del gas attivando uno switch, per esempio. Nei seguenti 7 punti da B a N, potrete assegnare differenti funzioni semplicemente rendendo attive l'appropriata funzione dei canali sulla vostra trasmittente. Un lampeggio blu del LED di stato indica che un canale è stato inidividuato. Non dipende da quanto e in quale direzione muovete lo stick o in quale posizione è lo stick o l'interruttore. Il valore in se del canale non è importante, ma lo è il cambio di questo valore. E' comunque importante che soltanto la funzione richiesta sia attivata e non accidentalmente più di una simultaneamente. Altrimenti, il Microbeast non riconosce correttamente l'allocazione del canale.**

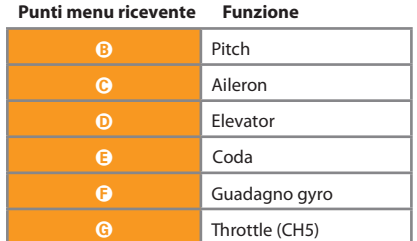

**Se si è spostato lo stick/switch sbagliato, è possibile reattiva la funzione corretta. Il MICROBEAST ricorda solo l'ultima funzione che è stata selezionata e conferma con il lampeggio blu del LED di stato. Premere il pulsante dopo aver appreso ogni funzione per salvare l'assegnazione e per passare alla funzione successiva. Il pulsante rimane "bloccato" fino a quando si opera una nuova funzione di controllo. È necessario assegnare ogni funzione con l'eccezione del canale CH6 ultimo ausiliario (è possibile saltare questo canale premendo il tasto senza imparare la funzione). Una volta che un canale è assegnato, non è più disponibile e viene ignorato dal MICROBEAST per il resto del processo. Così, dopo aver appreso della funzione Pitch (punto B) è possibile abilitare la funzione di Throttle (togliere il Throttle hold e passare ad una curva di forma lineare o V) e insegnare il canale del gas operando con lo stick del collettiva (punto G del menu). Il canale passo adesso non è più considerato, in quanto questo canale è già stato assegnato in precedenza!**

**Se il LED di stato rimane rosso, significa che non c'è alcun segnale valido di controllo remoto. In questo caso, l'assegnazione dei canali è impossibile! Se il LED di stato non diventa blu dopo pochi secondi, controllare se la ricevente è correttamente associata alla trasmittente (binding già fatto con successo?) e che sia stata selezionato il tipo corretto di ricevente nel punto A del menu ricevente. Se è stato selezionato un tipo di ricevente sbagliato, togliere alimentazione e riavviare la procedura di selezione del tipo di ricevente.**

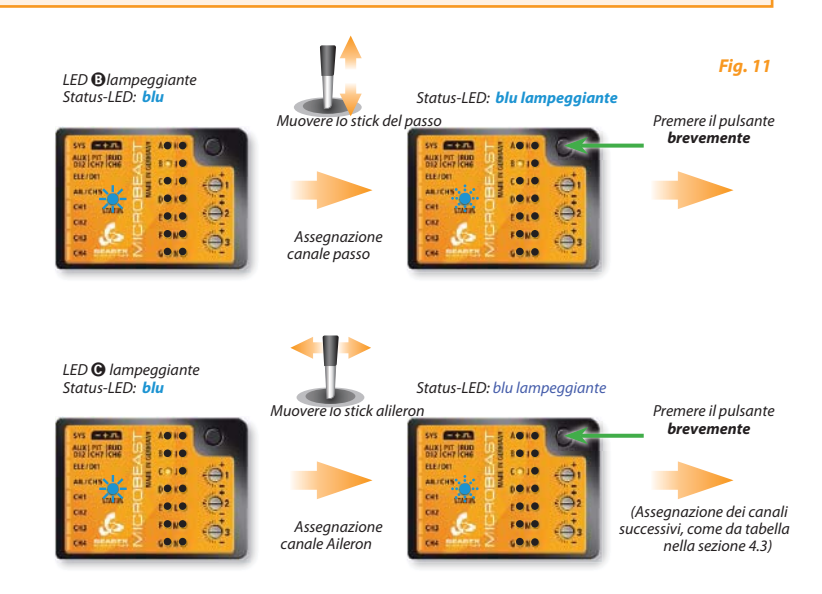

**BPremendo il pulsante al punto**  $\mathbf{0}$  **del menu ricevente, il LED del menu salta direttamente B al** punto  $\bf{0}$  del menu ricevente.

# 4.4 Programmazione del Failsafe (punto  $\mathbf 0$  del menu ricevente)

Al punto <sup>n</sup> del menu ricevente si deve programmare la posizione di sicurezza per il canale del gas. Se, durante il volo, il segnale è interrotto, il servo del motore / regolatore del motore (collegato al CH5) viene reimpostato automaticamente a questa posizione di sicurezza. Per evitare incidenti si deve programmare i motori elettrici a "0" e ridurre il gas degli elicotteri nitro a idle.

Impostare lo stick del THR nella posizione desiderata e premere **brevemente** il pulsante

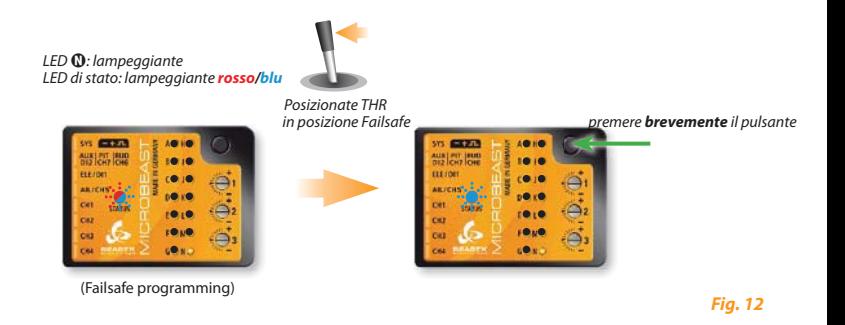

Per gli altri canali non c'è la programmazione del fail safe. In caso di interruzione del segnale ricevuto, questi canali manterranno la posizione dell'ultimo segnale rivenuto valido.

Ora, il setup ricevente è stato completato e il MICROBEAST continuerà l'inizializzazioine abituale

### 5. PANORAMICA PROCEDURE DI SETUP

A questo punto potete alimentare per la prima volta il sistema. Il MICROBEAST si inizializzerà velocemente. Durante questa fase non muovete il MICROBEAST. Il LED indicatore di stato si illuminerà di rosso. Il lampeggio dei LED da  $\overline{Q}$  a  $\overline{Q}$  indica l'inizializzazione dei sensori, mentre quello dei LED da  $\Theta$  a  $\otimes$  indica l'inizializzazione degli imputs dalla ricevente.

Quando il sistema è pronto, i servocomandi del piatto ciclico si muoveranno velocemente e il LED indicatore di stato diventerà blu o viola, a seconda se il giroscopio di coda è in AVCS (blu) o in NORMAL mode (viola). Per un breve periodo di tempo, potrete vedere uno dei LED tra  $\hat{A}$  e  $\hat{N}$  illuminarsi, indicando il livello di guadagno del giroscopio di coda.

La programmazione dei MICROBEAST funziona nel modo seguente:

Ci sono due livelli di menu: il menu di setup e il menu dei parametri. Dalla modalità "ready" (pronto al volo) è sempre possibile accedere a uno dei due menu. Un cambiamento tra i menu mentre si è in uno di essi non è possibile; bisogna sempre uscire da un menu per entrare nell'altro. Ogni livello comprende diversi punti. I LED gialli accanto alle lettere mostrano in che punto del menu si è attualmente. Si noti che i due menu hanno un diverso numero di punti.

5. PANORAMICA PROCEDURE DI SETUP • Per accedere al menu di setup (configurazione) si tiene premuto il pulsante (alcuni secondi) fino a quando il LED A smette di lampeggiare e si accende a luce fissa. In questo menu tutte le impostazioni di base sono fatte per adattare il MICROBEAST al vostro elicottero.

• Per accedere al menu dei parametri, premere e tenere premuto brevemente il pulsante fino a quando il LED A inizia a lampeggiare velocemente e rilasciare immediatamente il pulsante. Questo menu viene utilizzato per mettere a punto le caratteristiche di volo ed è per lo più necessario al campo di volo.

• Normalmente, per selezionare le varie opzioni nei punti dei menu, si da un input con lo stick di coda (a sinistra o destra). L'opzione selezionata al momento è indicata dal colore del LED di stato. I possibili colori sono: spento, viola, rosso lampeggiante, rosso, blu lampeggiante e blu. Su alcuni dei menù potrebbe essere necessario regolare impostazioni con altri stick.

• Normalmente, una breve pressione sul tasto serve per passare al punto successivo del menu. E 'anche possibile saltare un punto del menu. In questo caso, non si devono muovere gli stick quando si è nel punto di menu che si vuole saltare, e si deve solo premere il pulsante ancora una volta.

Dopo l'ultimo punto di menu, con una breve pressione del tasto si esce dal menu. Dopo l'inizializzazione il MICROBEAST è pronto a volare di nuovo. Se non vi è nessun input dagli stick o dal pulsante per 4 minuti, pur essendo in uno dei menu, il MICROBEAST esce automaticamente dai menu (tranne nei punti di del menu di setup D, G, I e J per darvi il tempo necessario per regolare la messa a punto meccanica del vostro elicottero).

#### **NON VOLATE MENTRE SIETE NELLA MODALITA' MENU'! IN QUESTA CONDIZIONE LE FUNZIONI DI CONTROLLO SONO DISABILITATE, OLTRE AD ALCUNI INPUT DAGLI STICK.**

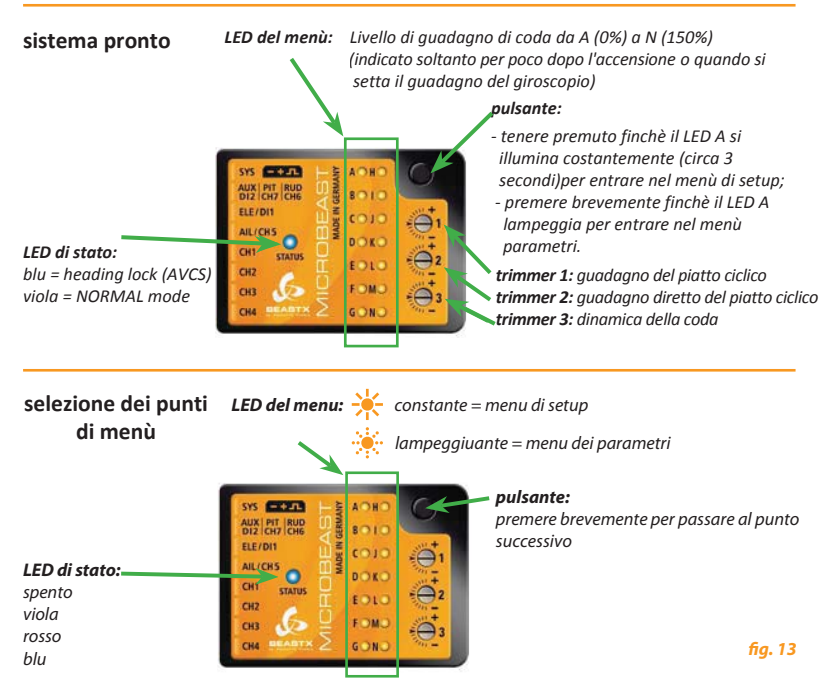

Selezionare con lo *stick della coda* o con gli stick di **aileron / elevator / pitch,** come richiesto.

# **5.1 Menu di Setup**

nessun LED acceso premere il pulsante per almeno 3 secondi della controlla che di LED  $\bigcirc$  si accende in modo fisso

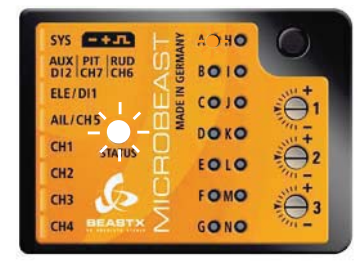

*sistema pronto setup menu - punto* 

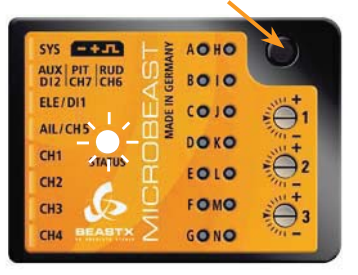

# **5. Menu dei Parametri**

premere brevemente il pulsante de controller de la controller de la lampe de la lampe de la lampe de la lampe de la

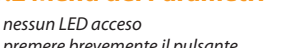

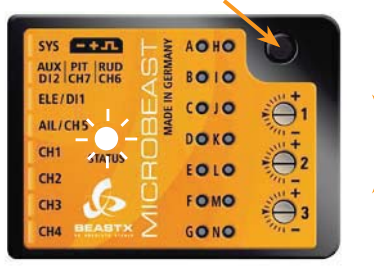

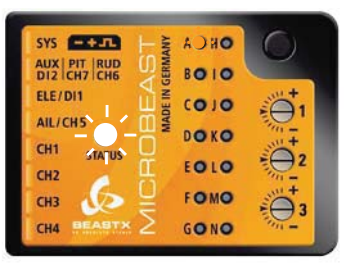

*sistema pronto menu parametri - punto* 

#### *Fig. 15*

*Fig. 14*

# **5.3 Esempio di selezione di un punto del menu**

LED di stato:

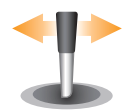

.uovendo lo stick della coda a sinistra o a destra, potrete selezionare le diverse opzioni relative al punto del menu

Il numero di possibilità dipende dai punti del menu.

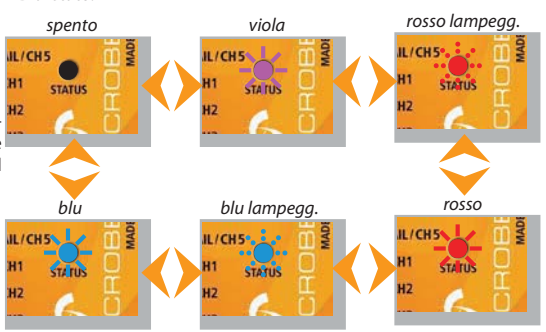

*Fig. 16*

# **5.4 Come passare al punto successivo del menu**

#### $2220$ SYS ETHER **MADE IN GERMANY** AUX PIT RUD<br>DI2 CH7 CH6 **BO10** ELE/DI1  $(0)$ AIL/CHS  $00KQ$ CH<sub>1</sub> FOIO CH<sub>2</sub> FOMO  $CH<sub>3</sub>$ CHA GONO

premere brevemente il pulsante

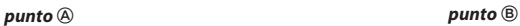

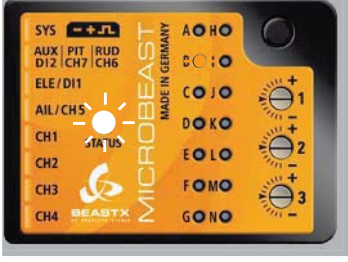

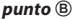

#### *Fig. 17*

#### **6. MENU DI SETUP**

Prima di effettuare un volo. MICROBEAST deve essere adattato al vostro elicottero e ai suoi componenti. Quando il MICROBEAST dimostra che il sistema è pronto, premere e tenere premuto il pulsante, il menu LED del menu vicino al punto A inizierà a lampeggiare e poi dopo un po' sarà acceso. Ora e solo ora è possibile rilasciare il pulsante. Siete ora appena entrati nel menu di configurazione al punto A. Per uscire dal menu di configurazione si deve saltare attraverso tutti i punti del menu premendo il tasto più volte. Dopo aver premuto il pulsante al punto di menu N si esce dal menu di configurazione e il sistema è pronto per operare. Nessuno dei LED da A a N è acceso (vedi capitolo 5).

#### A Se non c'è alcun input dagli stick o dal pulsante entro 4 minuti, quando si è nel menu di setup, il MICROBEAST uscirà automaticamente dal menu.

(Escluso per i punti  $\mathbf{0}, \mathbf{0}, \mathbf{0}$  e  $\mathbf{0}$  per lascianzi il tempo di settare meccanicamenteil vostro elicottero).

#### RESET ai valori di fabbirca:

Per riportare il MICROBEAST ai valori di fabbrica, dovete, in qualsiasi punto del menu, premere e tenere premuto il pulsante per almeno 10 secondi, finchè i LED da  $\Omega$  a  $\Omega$  e  $\Theta$  lampeggiano velocemente uno dopo l'altro.

OGNI precedente configurazione sarà cancellata. Non fate volare l'elicottero prima di aver nuovamente completato l'intera procedura di setup, altrimenti, il vostro elicottero crasherà, Inoltre, tutti i settaggi relativi ai servi sono stati cancellati, perciò dovrete scollegare i servi e staccare i loro braccini prima del reset.

#### Le impostazioni del tipo di ricevente (vedere sezione 4) non sono coinvolte nel reset!

Di converso, se voi cambiare qualsiasi valore nel "tipo ricevente", il menu di setup o quello dei paramentri non subiranno variazioni

Tuttavia, è necessario rifare lo specifico setup della ricevente (l'assegnazione dei canali e fail-safe, vedere sezioni da 4.2 a 4.4).

# **O Direzione di montaggio del MICROBEAST**

L'unità MICROBEAST può essere montata in quasi tutte le orientazioni. L'unica restrizione è che i connettori siano posizioneti lungo la direzione di volo (vedere il capitolo 3).

Al punto  $\Omega$  del menù dei setup dovete scegliere la posizione di montaggio del MICROBEAST lato stampato orizzontale a 90 gradi rispetto all'albero principale oppure verticalmente.

Il colore del LED di stato mostra la selezione della direzione di montaggio:

#### LED di stato Direzione di montaggio

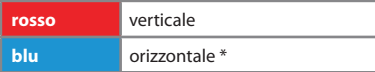

\* Settaggio di fabbrica

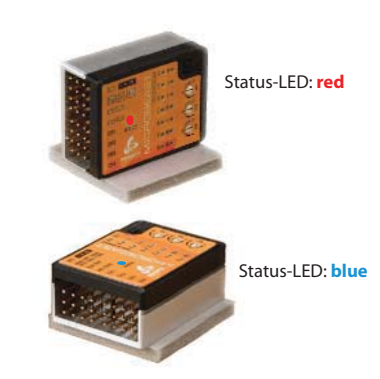

**Fig. 18** 

Come già descritto (Fig. 16) potete cambiare impostazione muovendo lo stick di coda in una o nell'altra direzione. Il I ED di stato cambia colore a conferma della scelta

#### Premere il pulsante per salvare e passare al punto  $\Theta$ .

# **B** Frequenza dei servi del piatto

Se si utilizza il MB solo come giroscopio di coda con il cavo opzionale (vedi cap 3.6) non è necessario intervenire sul settaggio di questo parametro.

Il punto <sup>3</sup> del menu dei setup è per selezionare la frequenza dei servi del piatto ciclico.

#### Se non si conosce la soglia massima della freguenza tollerata dai vostri servi non selezionate più di 50Hz. Una frequenza più elevata può rovinare i servi!

I servi analogici solitamente lavorano a 50Hz, alcuni fino a 65Hz. I servi digitali permettono frequenze molto più alte, ma è necessario verificare questa caratteristica sul manuale del servo. Potrebbe essere necessario rivolgeri al produttore.

Sul sito WWW.BEASTX.COM potete trovare un elenco dei parametri per i servi più comuni.

Per ottimizzare il prestazioni del MB, è necessario raggiungere il più alto livello di freguenza possibile Tuttavia se sperimentando si nota un elevato consumo della batteria o un surriscaldamento dei servi è necessario ridurre la freguenza.

Con le alte frequenze alcuni servi lavorano a scatti, soprattutto i coreless o brushless. Questo è dovuto all'alta freguenza di aggiornamento che riceve il servo, ma non è un comportamento critico e non crea problemi nel volo.

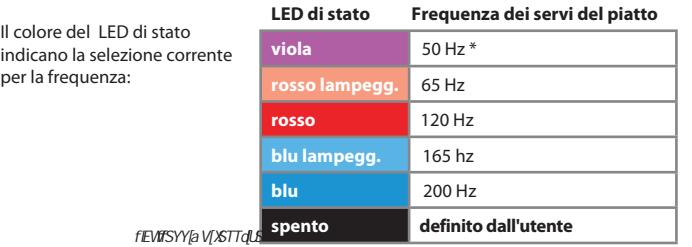

Per selezionare la frequenza del servo desiderata, muovere lo stick di coda in una direzione fino a che il LED di stato non si illumina del colore corretto

L'opzione "definito dall'utente" permette di definire il parametro dal software del PC.

Il MICROBEAST può essere utilizzato con quasi tutti i tipi di servi. Tuttavia, tutti i servi devono essere adequati per il volo flybarless (coppia elevata, velocità e precisione).

La qualità dei servi avranno una influenza diretta sulla coppia di pale da utilizzare sul rotore. La maggior parte dei servi è adatta al volo flybaless

L'utilizzo di un accoppiata pale-servo porterà a vari problemi, come oscillazioni o reazioni inattese e indesiderate durante un volato

Premere il pulsante per salvare e procedere al punto (.
## **O** Impulso neutro del servo di coda.

Al punto @ del menù dei setup potete selezionare l'impulso neutro del servo di coda. I servi più comuni Javorano a 1520us. Ma ci sono servi particolare sul mercato che Javorano impulsi neutri differenti

C'è una relazione tra il settaggio dell'impulso neutro del servo di coda e la freguenza del servo di coda (punto <sup>(b)</sup>). Se l'impulso neutro selezionato non permette una frequenza questa non sarà selezionabile. Il settaggio dell'impulso neutro è prioritario in quanto il servo può lavorare correttamente anche a basse frequenza, ma non può essere azionato con un errato impulso neutro.

Sul sito WWW.BEASTX.COM potrete trovare una lista di parametri per i servi più comuni.

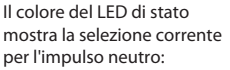

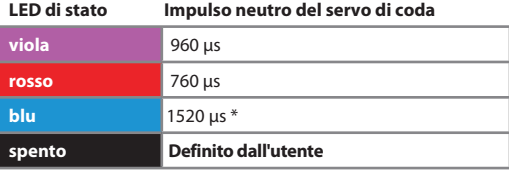

\* Settaggio di fabbrica

Per selezionare l'impulso neutro del servo di coda spostare lo stick di coda in una direzione fino a che non si illumina il I DE di stato in modo corretto

L'opzione "definito dall'utente" permette di definire via software da PC il settaggio.

Premere il pulsante per salvare e procedere al punto  $\mathbf 0$  del menù.

# **O Frequenza del servo di coda**

Così come al punto **B** del menù dei setup potete selezionare in questo punto **D** la frequenza del servo di coda

Se non conoscete la massima frequenza tollerata dal vostro servo non selezionate più di 50Hz. Una frequenza maggiore potrebbe provocare danni al vostro servo!

I servi analogici solitamente tollerano 50Hz. I servi digitali solitamente hanno freguenze maggiori, ma questo deve essere verificato nel datasheet del servo. Potrete verificare tramite il produttore del servo.

Sul sito WWW.BEASTX.COM potrete trovare una lista di parametri per i servi più comuni.

Per ottimizzare le performance del MICROBEAST come giroscopio di coda, è necessario settare il guadagno più alto possibile. Un buon servo di coda dovrebbe funzionare almeno a 270Hz.

Si prega di notare che a seconda dell'impulso del punto neutro del servo di coda, scelta fatta al punto  $\Theta$ , potreste non essere in grado di scegliere una freguenza superiore a 333Hz. Questo vale anche per l'opzione "Definito dall'utente" (vedere pagina 37).

I FD di stato

Muovendo lo stick di coda in una direzione potrete scegliere l'impulso neutro del vostro servo di coda

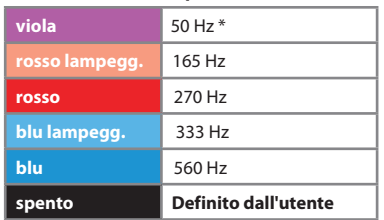

Frequenza del servo di coda

\* Settaggio di fabbrica

### L'opzione "definito dall'utente" vi permette di definiro ogni vostro parametro con il software da PC.

Collegare alla squadretta del servo di coda in modo da formare un angolo di 90° con la squadretta del servo (o il più simile possibile) e aggiustare i link come descritto nel manuale del vostro modello Per la maggiorn parte dei elicotteri lo slider di coda dovrebbe essere centrato e le pale del rotore di coda dovrebbero avere qualche grado di passo per compensare la coppia delle pale principali.

Nota: Questo punto del menù non presenta un limite di tempo a 4 minuti, perciò avete tutto il tempo per fare le correzioni meccaniche necessarie.

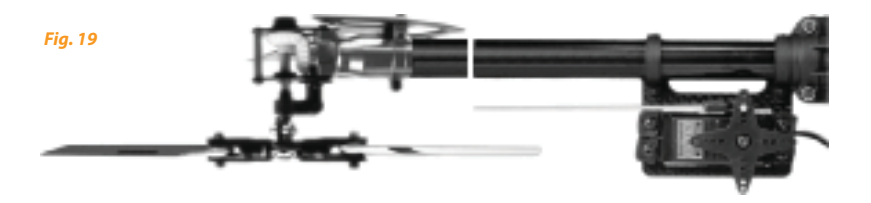

Premere il pulsante per salvare e passare al punto @ del menù dei setup.

## **O** Limiti del rotore di coda

Al punto  $\bigcirc$  dovete settare la massima corsa possibile del servocomando di coda. Queta è determinata dalla corsa massima della meccanica di coda o dal massimo angolo d'attacco dei palini di coda, questa caratteristica non causerà uno stallo areodinamico delle pale. Questo problemi possono causare comportamenti scomposti in arresto.

Per fare ciò, muovete lo stick di coda in una direzione, finchè lo slider raggiunge la sua corsa massima senza interferenze meccaniche e rilasicate poi lo stick. Più ampiamente muovete lo stick di coda e più rapidamente il servocomando muoverà il suo braccio nella direzione data. Se avete mosso lo stick troppo e lo slider si è mosso oltre il limite dovuto, potete correggere in direzione contraria.

Qundo avrete regolato il corretto finecorsa in una direzione, non muovete più lo stick della coda e il LED di stato lampeggerà per pio assumere il colore fisso, rosso o blu, in funzione della direzione settata. Così avete salvato il settaggio dei limiti del servocomando di coda per una direzione.

Accertatevi che il movimento dello slider produca la variazione di passo nella direzione corretta. Se non fosse così, dovrete ricorrere alla funzione di reverse del movimento del servocomando della coda via radio. Se non siete sicuri della direzione corretta, consultate il manuale del vostro elicottero.

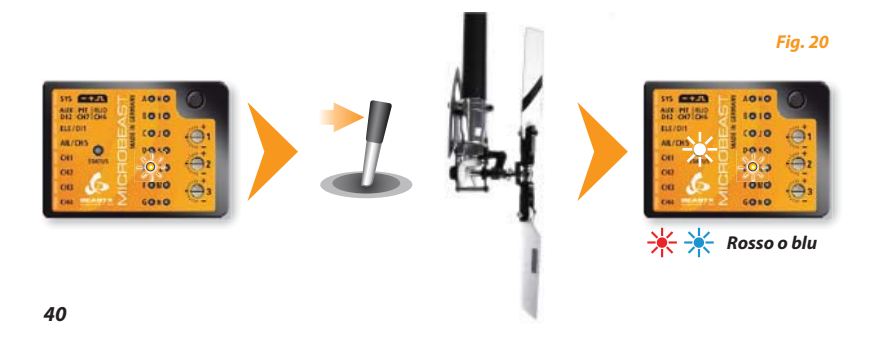

Ora, settate il limite nell'altra direzione, operando con lo stick della coda come descritto in precedenza. ma nella direzione opposta, raggiunto mil quale limite non muovete più lo stick. Dopo poco, il colore del LED di stato diventerà viola.

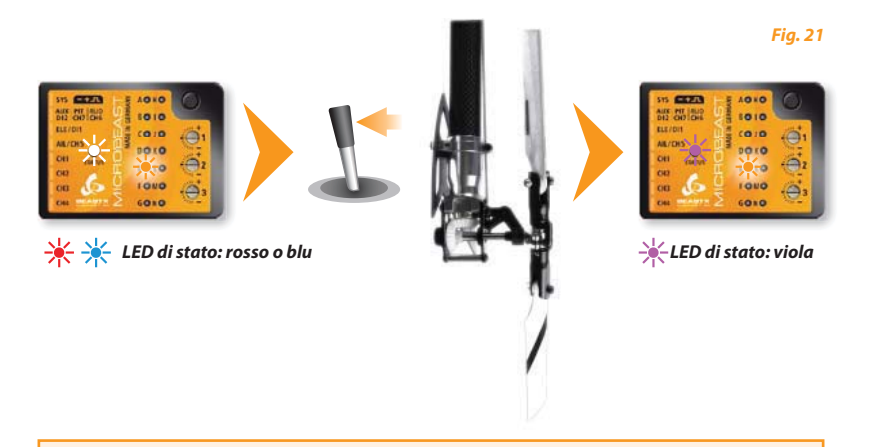

A Se il colore del LED di stato non corrisponde a quelli sopra evidenziati, vuol dire che la corsa del servo è insufficiente. Montare la sferetta più lontana dal fulcro del servo.

Ciò assicura al giroscopio di coda del MICROBEAST di ottenere la performance migliore e che ci sia sufficiente risoluzione del servocomando

Premere il pulsante per salvare e passare al punto @ del menù dei setup.

# **O** Direzione del sensore di coda

Ora verificate che il giroscopio di coda del MICROBEAST intervenga nella direzione corretta.

### Al punto @ potete verificarlo facilmente:

Il giroscopio prova a intervenire in opposizione al possibile senso di rotazione dell'elicottero.

ISe muovete manualmente l'elicottero sul suo asse verticale il giroscopio farà intervenire il servo di coda in modo da compensare la rotazione. Se per esempio ruotate il naso dell'elicottero verso destra, il giroscopio farà muovere lo slider nella stessa direzione in cui si muoverebbe con lo stick di coda a sinistra (figura 22)

Se ciò no accade, dovrete invertire la direzione del sensore. E' possibile muovendo lo stick di coda una volta (non importa in che direzione). Per conferma, vedrtete cambiare il colore del LED di stato.

#### **LED** di stato Direzione del sensore di coda

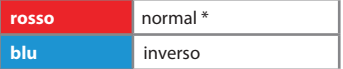

\* Settaggio di fabbrica

Ripetete nuovamente il test descritto di seguito. Il MICROBEAST deve correggere nella direzione giusta:

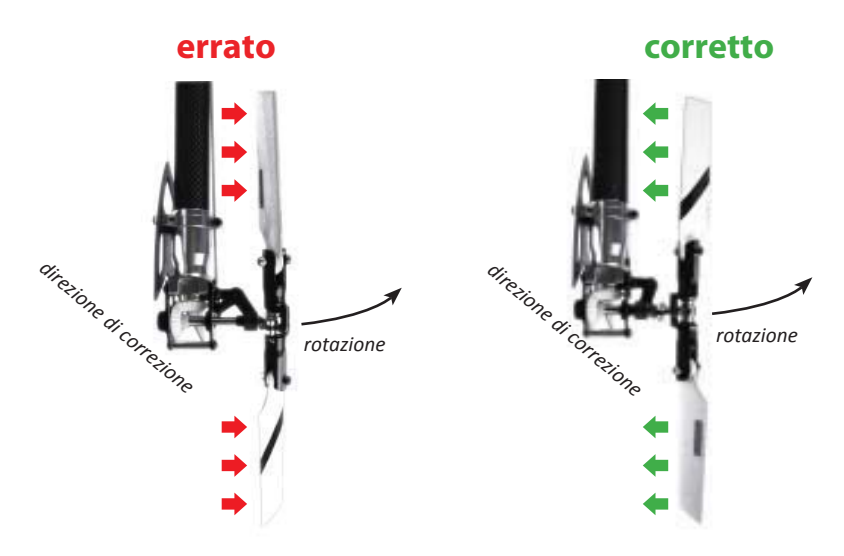

#### Premere il pulsante per salvare e passare al punto @ del menù di setup.

Se usate il MICROBEAST come giroscopio di coda "stand-alone" con il cavetto opzionale non dovrete effettuare ulterioni settaggi. Premete ripetuatemnte il pulsante per saltare i punti successivi, finchè tutti i LED del menù siano spenti e il sistema sarà nuovamente pronto per operare.

## **G Sub-trimm dei servo comandi del piatto ciclico**

Entrando al punto <sup>@</sup> tutti i servi del piatto ciclico si portano nella posizione neutra (1520 us) che noi chiameremo posizione di riferimento dove il I FD di stato è spento

Questa posizione di riferimento è usata per montare le squadrette dei servi sui servi stessi formando possibilmente 90° con i link. Normalmente, non sempre è possibile ottenere questa condizione: per correggere eventuali discostamenti, potete utilizzare il sub-trim, così come di seguito riportato Successivamente potrete tornare alla posizione di centraggio corrispondente al LED di stato spento per controllare il setup meccanico..

Muovendo lo stick della coda in una direzione, potete selezionare un singolo servocomando e trimmarlo. muovendo su o giù lo stick dell'elevatore. Ogni colore del LED di stato corrisponde ad un singolo canale dei servocomanid.

Se muovete lo stick di coda ancora potrete selezionare il servo successivo e correggere la posizione di riferimento.

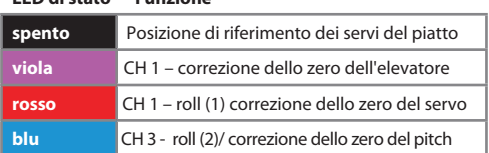

#### **LED all about** Eugebene

Potete passare da un servocomando all'altro come volete, così come tornare alla posizione di centraggio: il trimmaggio già effettuato non verrà cancellato.

Note: viene regolata e memorizzata solo la posizione neutrale del servo. Il servo in questione è indicato dal corrispondente colore del LED di stato, mentre quando questo è spento si ha la possibilità di inserire le squadrette nella migliore posizione.

Note: Questo punto di settaggio non viene abbandonato dal MICROBEAST dopo 4 minuti, perciò avete tutto il tempo per scegliere il vostro settaggio.

Sistemare le lunghezze dei link come da manuale. Lo swashplate deve essere in una posizione centrale e perpendicolare all'albero di trasmissione e le pale devono avere 0° di passo. Lavorare partendo dal basso, dallo swashplate fino alle manine portapale.

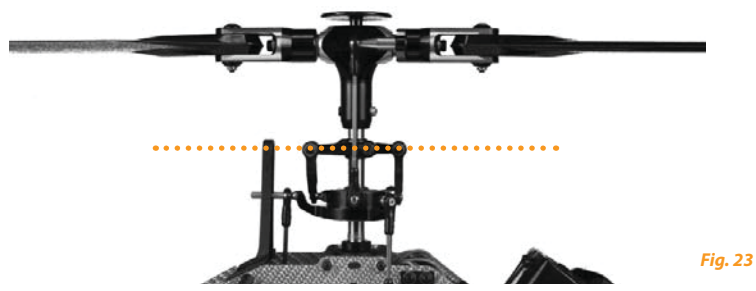

#### Livellate e fasate le swashplate come mostrato.

A 0°, i braccini dello "swashpalte driver" devono essere orizzontali e le sferette portalink delle manine portapale devono essere perpendicolari allo "spindle shaft".

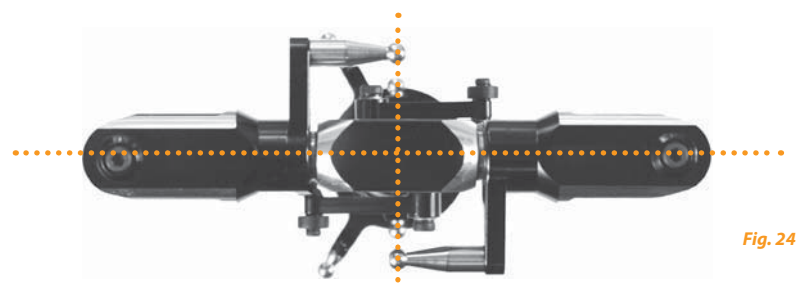

Premere il pulsante per salvare e passare al punto O del menù dei setup.

# **C** Miscelazione del piatto ciclico

Al punto n potete scegliere la miscelazione elettronica del piatto che richiede il vostro elicottero o scegliere l'opzione "meccanico" per scegliere lo swashplate che necessita di miscelazione meccanica. Per la miscelazione elettronica il MICROBEAST supporta piatti a 90°, 120° e 140°. Oltre a queste scelte, è possibile impostare qualsiasi geometria del piatto oscillante con il software per PC.

Consultate il manuale del vostro elicottero per verificate il tipo di piatto ciclico montato.

A Se il vostro elicottero richiede un piatto eCCPM, non usate in alcun modo la funzione di mixaggio della vostra radio!

La miscelazione è eseguita interamente da MICROBEAST. Disattivate ogni miscelazione eCCPM del piatto della vostra radio e programmatela con piatto mCCP, più comunemente chiamato "H1" o "1 servo" (vedere anche il capitolo 3.5).

Il colore del LED di stato indica quale piatto è selezionato nel MICROBEAST:

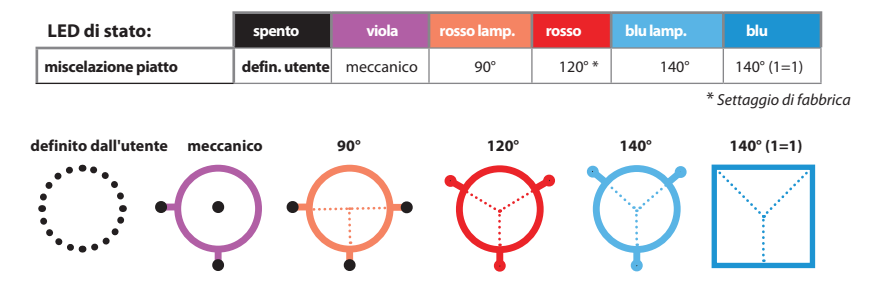

Premere il pulsante per salvare e passare al punto  $\blacksquare$  del menù dei setup.

# **O Controllo della direzione dei servi del piatto**

Al punto  $\bigcirc$  del menù dei setup dovete settare la direzione di correzione del piatto oscillante. Per facilitare questo lavoro non dovete correggere ogni servo, ma provare le 4 combinazioni possibili

Muovendo lo stick del passo controllate che il piatto oscillante si muova verticalmente senza inclinarsi. La direzione non è importante. Se uno o più servi non si muovono nella direzione giusta scegliere un'altra combinazione dando un input allo stick di coda. Ripetere questa operazione finché si raggiunge la combinazione desiderata

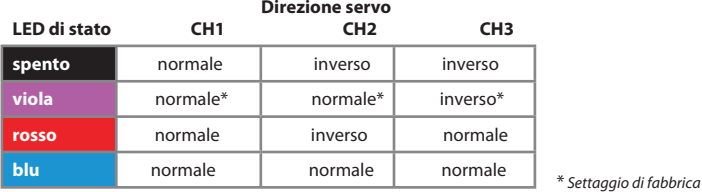

Ora dovete verificare se i sensori di aileron, elevator e pitch lavorano correttamente. Se questo non avviene dovete inserire la funzione reverse al comando corretto dalla vostra radio

A Se i servi non reagiscono ancora correttamente al vostro comando, controllate di aver collegato correttamente i cavi alla ricevente come descritto ai paragrafi 3.2 e 3.4. Se sono connessi correttamente verificate il settaggio della vostra radio e controllare la funzione di miscelazione (vedere paragrafo 3.5).

#### Premere il pulsante per salvare la configurazione e procedere al punto (0 del menù dei setup.

Note: Questo punto di settaggio non viene abbandonato dal MICROBEAST dopo 4 minuti, perciò avete tutto il tempo per scegliere il vostro settaggio.

## **O** Regolazione del loop di controllo del piatto ciclico.

Al punto  $\bigcirc$  del menù di setup dovete insegnare al MICROBEAST il range proposto di passo ciclico.

Prima di tutto, non muovete alcuno stick quando entrate nel punto . Orientate il rotore principale dell'elicottero in modo che le pale siano in linea con l'asse longitudinale dell'elicottero (fig. 26). Poi, inserite un misuratore di passo sulla pala anteriore. Il piatto ciclico deve essere nella posizione peutrale e le pale devono avere 0° di passo: se così non fosse, ripetete le operazioni del punto  $\theta$ 

Ora muovete lo stick di aileron, quanto basta per avere esattamente 6° di passo ciclico (fig. 27). Più a fondo muovete lo stick di aileron e più velocemente il servo si muoverà nella direzione voluta. Se avete esagerato, potete tornare ai 6° muovendo lo stick nella posizione opposta a quella di prima. Inoltre, muovendo lo stick della coda in una direzione, potete cancellare il settaggio e riprendere con il piatto ciclico a 0°.

La direzione che scegliete non è importante, è invece importante lasciare i 6° al momento del salvataggio.

Quando avrete raggiunto i 6° gradi esatti, il LED di stato diventerà blu. Questo indica che la geometria del vostro elicottero è perfetta per l'uso con un sistema flybarless. Se il LED di stato assume un altro colore, rosso o viola) o resta spento, significa che la geometria del vostro elicottero non è ottimale per l'uso flybarless, ma il sistema funziona comunque. Se volete correggere una geometria non ottimale, potrete avvicinare le sferette dei link ai fulcri dei servocomandi del piatto, accorciare i braccini del piatto ciclico o allungare quelli delle manine portanale.

A Settate sempre esattamente 6° di passo ciclico! Questa operazione non interferisce con l'impostazione del massimo passo ciclico dell'elicottero, ma serve a trasmettere al MICROBEAST il range necessario al suo corretto funzionamento. Un settaggio sbagliato deteriorerà il corretto funzionamento del MICROBEAST. Il colore BLU del LED di stato è il riferimento da raggiungere.

#### Premere il pulsante per salvare e passare al punto  $\mathbb{Q}$ .

Note: Questo punto di settaggio non viene abbandonato dal MICROBEAST dopo 4 minuti, perciò avete tutto il tempo per fare il vostro settaggio.

1. Orientate le pale del rotore principale lungo l'asse longitudinale dell'elicottero.

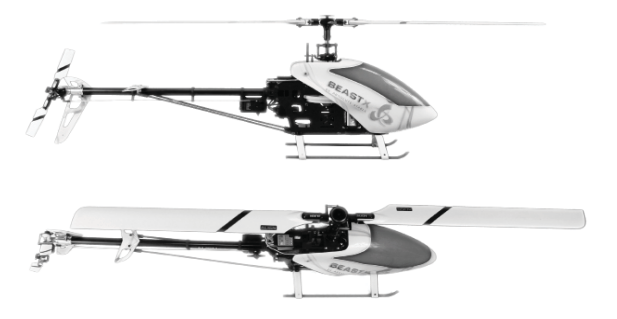

2. Regolate il passo ciclico a 6° esatti.

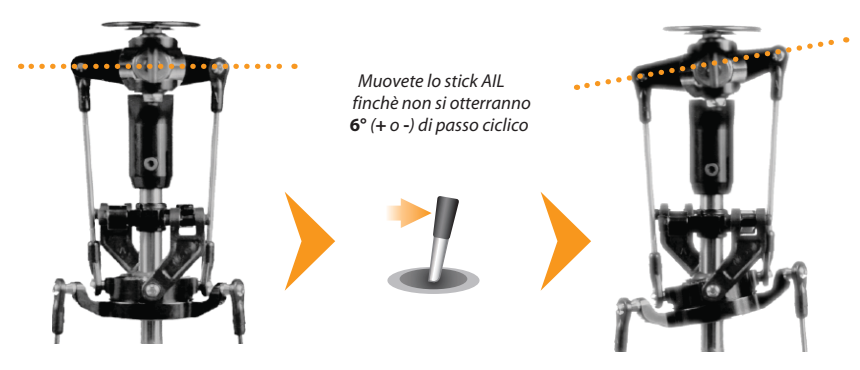

**Fig. 26** 

### **K – Regolazione dell'escursione del passo collettivo.**

Al punto dovete settare l'escursione massima, negativa e positiva, del passo collettivo.

Muovete lo stick del passo tutto su. Con lo stick della coda, potrete aumentare o diminuire l'escursione massima del passo positivo.

Muovete lo stick del passo tutto giù. Con lo stick della coda, potrete aumentare o diminuire l'escursione massima del passo negativo.

 Verificate che la direzione del movimento del piatto sia corretta (stick su, piatto su; stick giù, piatto giù), altrimenti usate il reverse del canale del passo della radio.

Non usate alcuna curva del passo nella vostra radio (tenete quella di default, lineare -100% +100%) quando fate questa regolazione. Soltanto dopo il setup completo potrete impostare la curva che desiderate. Il punto  $\overline{R}$  serve solamente ad insegnare al MICROBEAST il range di passo massimo in uso.

**Premete il pulsante per salvare la configurazione e passare al punto**  $\mathbb{O}$ **.** 

## **O Correzione dei limiti dello swashplate**

Al punto <sup>o</sup> del menù di setup è possibile correggere i limiti massimi di elevatore e alettoni del piatto ciclico. La deflessione massima sarà limitata in un percorso circolare simile a una finzione di anello ciclico

Procedete in questo modo:

Muovere con cautela gli stick aileron ed elevator in tutte le direzioni e verificare che meccanicamente non ci siano interferenze

Muovendo lo stick di coda potrete aumentare o diminuire i limiti di alettoni ed elevatore. Cercate sempre di ottenere la massima deflessione possibile. Maggiore è la deflessione più altro sarà il rapporto di rotazione dell'elicottero in volo. Questo permetterà di raggiungere la massima velocità di rotazione dell'elicottero senza sacrificare troppo il controllo del giroscopio

Similmente al punto di setup **0**, il colore del LED di stato indica se i limiti del ciclico sono sufficienti. Nel caso ideale i limiti del piatto oscillante vengono raggiunti con il colore del LED di stato blu. In particolar modo per i modelli impiegati per acrobazie si dovrebbero raggiungere 10-12° di ciclico. Anche i tutti cli altri elicotteri si raccomanda di regolare il più possibile la deflessione in modo da far funzionare correttamente il sistema di controllo. Il LED di stato fornisce l'idea della bontà di settaggio. Se la luce è viola o spenta è meglio ricontrollare l'impostazione meccanica dell'elicottero.

Se successivamente si fanno modifiche ai punti  $\mathbf{\Theta}$ .  $\mathbf{\Theta}$  e  $\mathbf{\Omega}$  questo settaggio è da rifare

Premere il pulsante per salvare e procedere al punto ( del menù di setup.

### **M** Controllo della direzione dei sensori.

Al punto M dovete verificare se i sensori di aileron e elevator lavorano correttamente.

Se ruotate o inclinate l'elicottero a mano, il piatto ciclico deve correggere muovendosi nella direzione opposta. Riferitevi per questo alla figura 28 della prossima pagina.

A Quando inclinate leicottero in avanti, il piatto ciclico deve inclinarsi all'indietro e viceversa. Quando ruotate l'elicottero verso destra, il piatto ciclico deve inclinarsi verso sinistra e viceversa. Se l'elicottero è fermo sostanzialmente deve rimanere piatto.

Se ciò non accade, dovete invertire la direzione dei sensori, muovendo lo stick della coda in una direzione. A confermare l'avvenuto cambio, il LED di stato cambierà colore, Ripetete la prova finché non otterrete il risultato dovuto.

Ci sono quattro possibilità da scegliere; una deve essere giusta:

I FD di stato Flevatore **Alettone** 

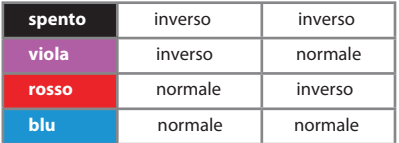

\* Impostazioni di fabbrica

Premere il pulsante per salvare e procedere al punto  $\mathbf 0$  del menù di setup.

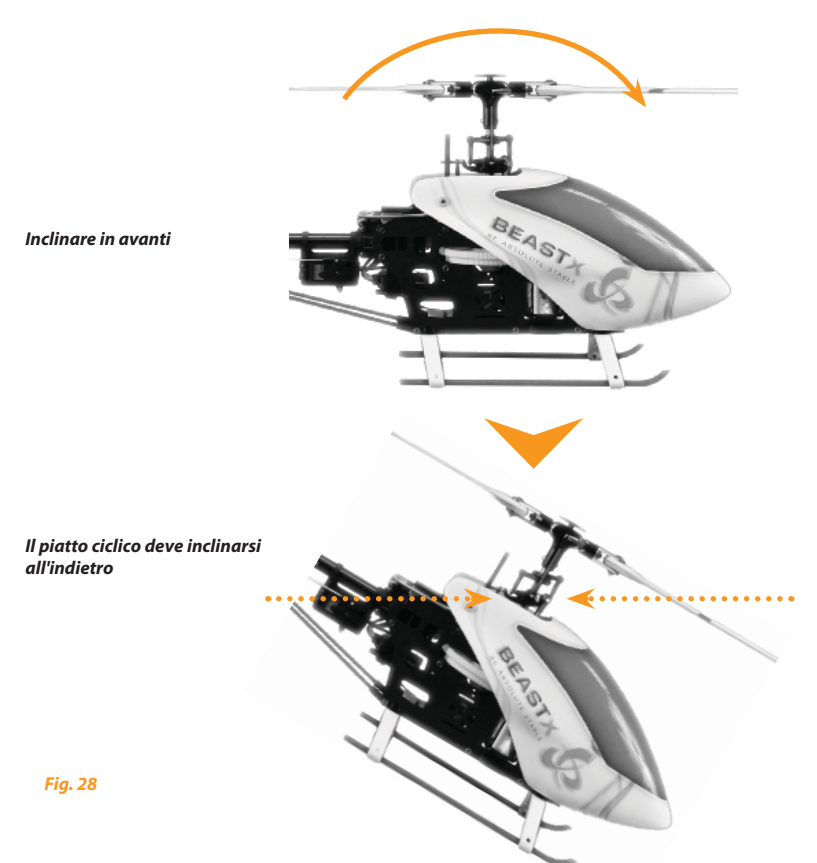

### Ruotate a sinistra

### Il piatto ciclico si inclinerà verso destra

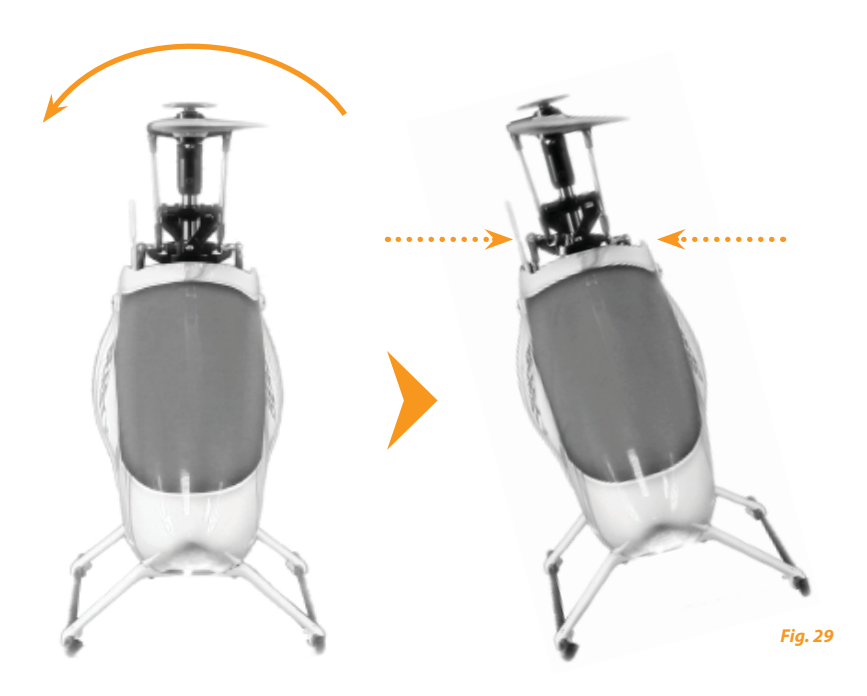

## *©* Settaggio dell'ottimizzazione di pirouetta

Entrando nel punto  $\Omega$  il piatto ciclico si inclinerà in avanti o all'indietro, in funzione del setup dell'elicottero (servi e leverismi), e indicherà un punto cardinale preciso.

Ora, prendete l'elicottero per il rotore principale e ruotatelo con la mano sul suo asse verticale. Il piatto ciclcio deve sempre restare inclinato verso lo stesso punto cardinale (vedere fig. 30 nella prossima pagina).La posizione iniziale è irrilevante.

Se ciò non accade e il piatto ciclico si inclina cambiando la sua direzione di inclinazione, dovrete invertire l'ottimizzazione di pirouette. Ciò è ottenibile muovendo brevemente lo stick della coda verso una direzione. Per conferma, il LED di, stato del MICROBEAST cambierà colore:

#### LED di stato Ottimizzazione di pirouetta

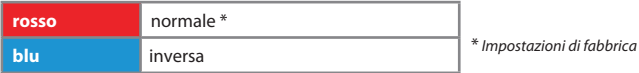

Ora, il setup del MICROBEAST è terminato. Quando premete brevemente il pulsante, uscite dal menù di setup e il MICROBEAST è pronto per operare.

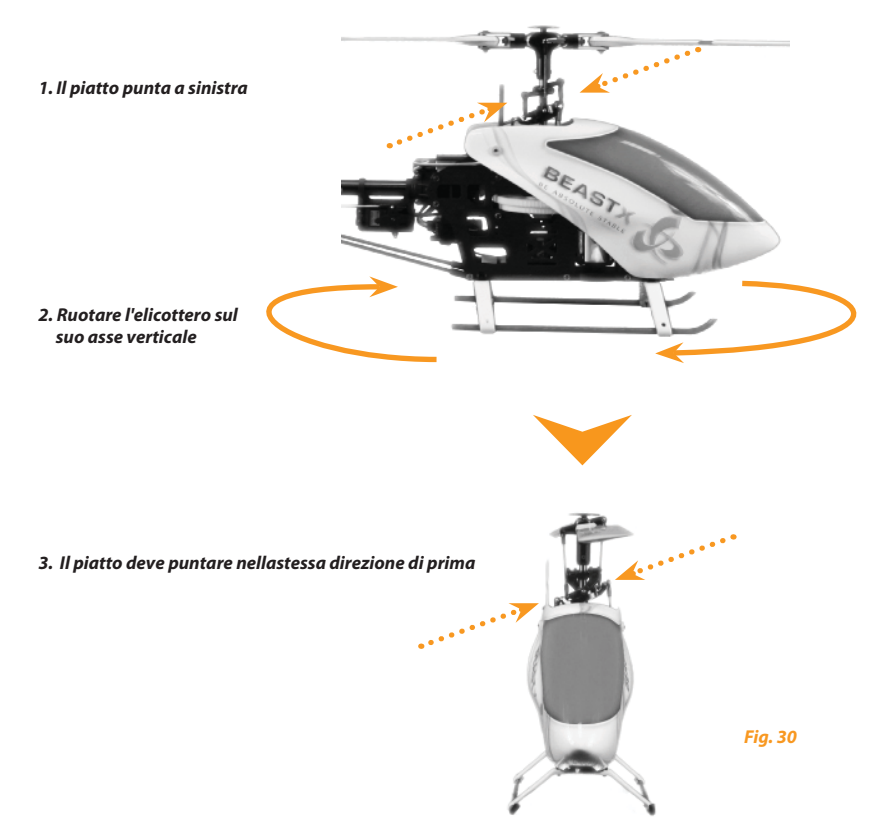

### POTENZIOMETRI E GUADAGNO DEL GIROSCOPIO DI CODA

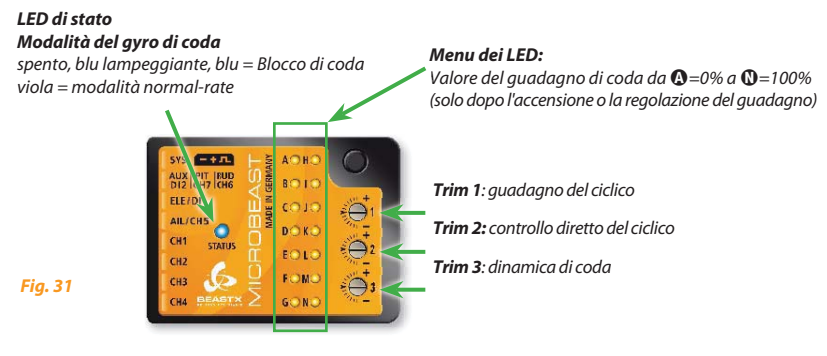

Per ruotare i trimmer, usare soltanto il giravite originale BEASTX per prevenire danni ai trimmer!

### 7.1 Swashplate: quadagno del controllo (Trim 1)

Ruotare il trimmer 1 in senso orario per aumentare il guadano del piatto ciclico.

Il settaggio di frabbrica è a ore 9 (tacca orizzontale), che sorrisponde al 100%. Per i primi voli, soggeriamo di non cambiare questo setting. Se si utilizzano piccoli elicotteri (classe 200 o 450), ridurre leggermente il quadagno (ruotare il trimmer 1 in senso anti-orario di qualche tacca).

Iln generale, più alto è il quadagno e più prontamente l'elicottero stoppa dopo un movimento del ciclico e dà la sensazione di essere più stabile in volo. Se il quadagno è troppo alto, l'elicottero sembra "spugnoso" e tende a oscillare, specialmente sull'asse elevatore.

Se il quadagno è troppo basso. l'elicottero non è preciso negli stop di ciclico e sembra instablie nel anolato veloce

### 7.2 Swashplate: controllo diretto del comando di ciclico (Trim. 2)

Ruotare in direzione oraria il trimmer per incrementare il controllo diretto del comando al piatto ciclico. Si tratta del comando diretto ai servi. Se correttamente regolati, non sollecita troppo il sistema di controllo garantendo più efficienza in quanto il sistema dovrà fare solo correzioni residue. Il settaggio di fabbrica è posizionato a ore 9 (orizzontale) ed è l'ideale per molti casi.

Incrementando il controllo diretto al piatto ciclico causerà il fatto che l'input degli stick sarà maggiormente diretto agli alettoni e all'elevatore dello swashplate. Decrementando l'input degli stick verrà "filtrato dal sistema di controllo"

Se il controllo diretto del piatto ciclico è troppo alto si avrà un sovra controllo del ciclico producendo effetti indesiderati come perdite di passo o veloci balzi in avanti.

Se il controllo diretto del ciclico è troppo basso sentirete l'elicottero molto docile e lento nei cambi di direzione. L'ottimo dipende da meno fattori come le pale, i servi, il numero di giri, le dimensioni e la massa del modello

L'impostazioni di fabbrica del trimmer 2 è posizionato a ore 9 ed è un buon punto di partenza per molti casi.

Il controllo diretto del ciclico non incide sulla massima velocità di rotazionel Se l'elicottero gira troppo lentamente vorete controllare i settaggi del piatto oscillante e precisamente i limiti al punto  $\bullet$ . o cambiando il parametro di comportamento al punto **B**. In alternativa sarà utile incrementare i dual rate dei servi dalla radio.

### 7.3 Dinamica della coda (Trim. 3)

Ruotando il trimmer 3 in senso orario si incrementa la dinamica della coda. Il settaggio di fabbrica è a ore 9 (tacca orizzontale) ed è ottimale nella maggior parte dei casi. Bisogna avere la certezza che il guadagno del giroscopio sia al massimo possibile (vedere sez. 7.4) prima di aggiustare la risposta dinamica.

Aumentando la dinamica si otterrà uno stop di coda più duro ed una risposta ai comandi più aggressiva. Se la dinamica è troppo alta la coda "rimbalzerà" dopo un arresto brusco e risulterà "spugnosa" nei cambi veloci di direzione, Idealmente la coda dovrebbe fermarsi perfettamente al punto senza rimbalzi.

# **74 (VBEBHOPEFMHJSPTDPQJPEJDPEB SFHPMBCJMFEBMMBUSBTNJUUFOUF**

Il guadagno del giroscopio di coda si setta via radio come per i giroscopi tradizionali, utilizzando il canale dedicato e assegnando ad esso un interruttore a levetta.

In una direzione potete selezionare il NORMAL MODE e nell'altra quello in heading lock.

#### **Il colore del LED di stato indica il MODE selezionato quando il** MICROBEAST **è pronto pr essere operativo .**

Il viola indica il NORMAL MODE e il blu indica HEADING LOCK MODE (o AVCS). Inoltre, durante il settaggio del guadagno via radio o appena acceso, uno dei LEDs del menù indica la percentuale di guadagno impostrata. Questo assicura che voi siete sempre informati circa il corrente guadagno impostato, indipendentemente dalla trasmittente utilizzata.

Quando il canale del guadagno è centrato, il guadagno risulta 0%, indicato dal LED  $\hat{\varphi}$ . Il massimo guadagno impostabile è 150%, che corrisponde al LED $\overline{M}$ , in entrambi i MODEs.

Per il volo iniziale, vi suggeriamo di partire con il 70%, corrispondente al LED @ nel HEADING LOCK MODE, per poi aumentare gradualmente finchè la coda "sbacchetta" velocemente Questo effetto si noterà di più nel volato veloce che nell'hovering. Perciò, riducete il guadagno di circa il 10% quando l'oscillazione ("sbacchettamento") si verifica in hovering.

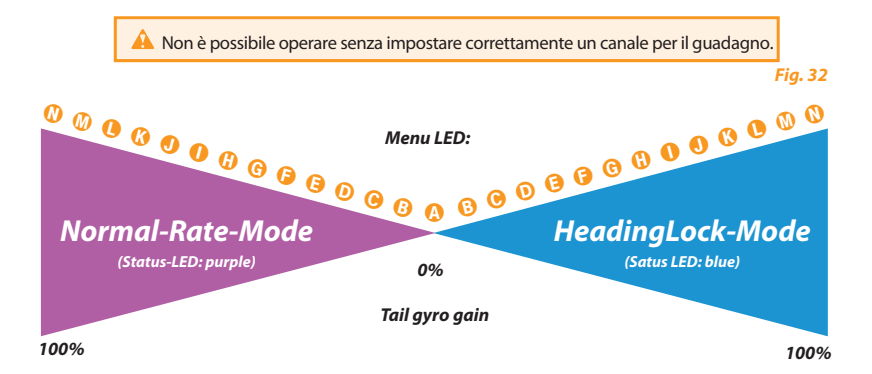

### **8. MENU DEI PARAMETRI**

Quando il MICROBEAST è pronto, tenere premuto il pulsante fino a che il LED del menù vicino al punto ◎ lampeggia velocemente e quindi rilasciare il pulsante. Questo è il modo per entrare nl menù dei parametri.

Per passare al punto successivo nel menù dei parametri e sufficiente premere brevemente di nuovo il pulsante. Dopo l'ultimo punto del menù premendo nuovamente il pulsante si esce dal menù dei parametri e il MICROBEAST è pronto per volare. Il LED di stato indicherà la modalità del giroscopio, il LED tra  $\Omega$  -  $\Omega$  saranno spenti.

I singoli punti del menù possono essere saltati senza apportare nessuna modifica. Quindi non muovere nessuno stick al punto del menù da saltare e premere nuovamente il pulsante. Il menù parametri ha sei punti da  $\mathbf{\Omega}$  a  $\mathbf{\Theta}$ , dopo il punto  $\mathbf{\Theta}$  potete uscire dal menù dei parametri e il MICROBEAST sarà nuovamente in modalità volo

#### A Non provare a volare quando il MICROBEAST è in modalità settaggio!

In queste condizioni il sistema di controllo e a volte anche gli input degli stick sono disattivati!

### © Correzione della posizione neutra dello swashplate

Il primo punto del menù dei parametri dà la possibilità di aggiustare il la posizione di centraggio della corsa dei servi anche sul campo volo, per esempio se durante le piroette l'elicottero oscilla o non rimane stabile durante i cambi di passo consistenti.

#### Non usate mai la funzione trimm da radiol

Il MICROBEAST vedrà il trimmaggio come un comando e non un trimm del servo vero e proprio

Contrariamente al punto  $\Theta$  del menù di settaggio. dove si possono regolare direttamente i singoli servi, qui è possibile regolare alettoni ed elevatore senza occuparsi dei singoli servi. Il passo collettivo, tuttavia, non è possibile regolario in questo punto.

Al parametro  $\Omega$  del menù dei parametri, muovendo lo stick di aileron ed elevator si può regolare correttamente la posizione dello swashplate. Più si sposta lo stick dalla posizione centrale più i servi si muovono velocemente. Con un movimento dello stick di coda è possibile annullare le modifiche e ritornare alla posizione originale dello swashplate.

#### Premere il bottone per salvare e passare al punto  $\Theta$  del menù dei parametri.

Una volta che questa nuova posizione viene salvata, aggiorna anche i punti centrali del servo nel menu di configurazione  $\Theta$  Quindi un ripristino alla posizione precedente non è possibile dopo aver premuto il pulsante.

# **B** Comportamento di controllo

Al punto **D** del menù dei parametri potete scegliere tra comportamenti di controllo differenti per il vostro elicottero. Questo include la massima velocità di rotazione dell'elicottero e quanto il MICROBEAST deve reagire agli input di aileron, elevator e coda intorno alla posizione neutrale degli stick.

L'impostazione di fabbrica è impostata su "sport". Questo dovrebbe essere adatto per molti piloti.

Se siete piloti inesperti suggeriamo vivamente di selezionare l'opzione "normal" per i primi voli. In questo modo la rotazione del ciclico e della coda sono molto ridotte e gli input degli stick attorno alla posizione neutrale risultano molto addolciti

Per scegliere muovere lo stick di coda per selezionare il colore e guindi il valore desiderato.

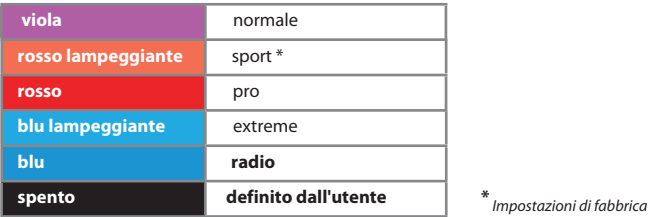

#### I ED di stato Comportamento di controllo

Se non siete soddisfatti del parametro di default potete aggiustare il comportamento di controllo attraverso la vostra radio con l'opzione "radio" (LED di stato "blu").

In questa modalità non ci sono esponenziali programmati nel MICROBEAST ma possono essere colozionati dalla voctra radio

La massima escursione dei servi Aileron. Elevator e di coda può essere sistemata dai travel adiust (finecorsa) dei servi sulla proprio radio

Se si è scelto il settaggio tramite radio, incrementando lo stick di coda (aumento dei finecorsa o del D/R), la rotazione di coda non è più limitata dal giroscopio. Con questa caratteristica sono possibili rotazioni di coda estremamente veloci

Il LED di stato indica se questa caratteristica è stata raggiunta. Se il LED inizia a lampeggiare quando l'input dello stick è totale, allora siete in modalità controllata. Se invece incrementando l'input dello stick il LED si spegne entrerete nella zona in cui la rotazione non è più controllata dal sensore del giroscopio. E' possibile aumentare questo tasso di rotazione massima incrementando ulteriormente l'input dello stick finchè la meccanica lo permette!

Questa caratteristica deve essere usata soltanto bervemente per manovre perticolari, quali il passaggio del D/R ad una corsa maggiore dello stick. E' da notare che in questo range non regolato non c'è reale controllo della coda!

Assicuratevi, quindi, che durante l'operatività di volo normale, il LED di stato, a tutta corsa dello stick, non si spenga. Se ciò accade, riducete i finecorsa o il D/R del servo the servo di coda dalla vostra trasmittente.

L'opzione "definito dall'utente" permette di definire i settaggi tramite il software del PC.

#### Premere il pulsante per salvare e passare al punto @ del menù dei parametri.

# **O** Swashplate – compensazione dei cambi di passo

Durante il volato veloce in avanti, date degli input di passo a scatti: l'elicottero deve rimanere in posizione orizzontale durante la salita e discesa. Se il muso dell'elicottero tende ad impennarsi o a impuntarsi, un po' come il passaggio di un delfino, aumentare il valore al punto @ per compensare questo effetto. Se il valore è troppo alto l'elicottero apparirà sintetico e pigro. Provate a trovare un comportamento idoneo.

Se l'elicottero, nonostante si sia selezionato "molto alto", si impunta/impenna ancora, in alternativa. tentare di aumentare il quadagno piatto oscillante (Trimmer 1) e usate servocomandi più veloci e potenti come pure pale del rotore con meno anticipo possibile (specifiche per il flybarless).

La selezione di questo parametro è indicata dal colore del LED di stato:

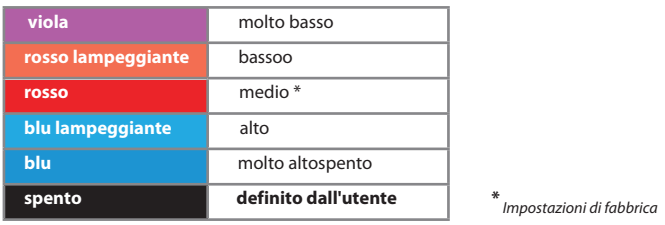

#### **LED di stato** Comportamento ai cambi di passo

Muovere lo stick di coda per selezionare il colore e quindi il valore desiderato. L'opzione "definito dall'utente" permette di definire il settaggio tramite software sul PC.

Premere il pulsante per salvare e passare al punto  $\overline{0}$  del menù dei parametri..

### **D** Guadagno di coda Heading Lock

Al punto  $\Omega$  del menù dei parametri si può correggere il quadagno del blocco di coda:

Questo parametro permette di decidere come il gyro deve consentire o bloccare una piroetta. Iniziare con un valore basso o molto basso e trovare quello corretto alzando il più possibile quello dalla radio. poi innalzare il parametro del quadagno di coda:

- · Se il parametro è troppo basso le piroette non saranno costanti durante un volato veloce o in condizioni di vento laterale.
- · Se il parametro è troppo alto la coda rimbalzerà lentamente dopo uno stop e sarà imprecisa nelle inversioni. E' possibile che la coda rimbalzi leggermente mentre si vola mentre si vola normalmente

Muovere il stick di coda per modificare il colore del LED di stato fino a trovare quello desiderato.

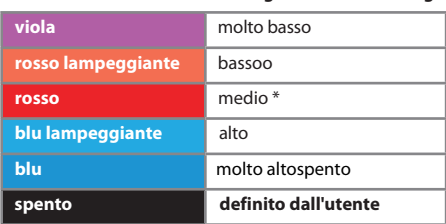

#### Guadagno di coda HeadingLock **LED di stato**

\*: badSI la` IVIXSTTdUS

Se esequendo piroette, con repentini stop la coda si muove in entrambe le direzioni, si raccomanda di settare il gyro di coda in NORMAL al fine di verificare se la coda ha una deriva in una delle due direzioni durante l'hovering. Se questo succede, regolare la lunghezza del link di comando fino ad ottenere un passo dei palini tale da garantire la contro-coppia corretta. Non dimenticare di rifare i limiti del rotore di coda (punto **O** del menù dei setup).

Se avete scelto di controllare il parametro dalla trasmittente siate sicuri di non essere entrati nella "zona libera" in cui potrete riscontrare rotazioni incoerenti. Vedere nota al punto <sup>(3</sup> del menù dei parametri).

L'opzione "definito dall'utente" permette di definire il settaggio attraverso il software del PC.

Premere il pulsante per salvare e passare al punto int @del menù dei parametri.

# **A Banda di insensibilità degli stick**

Al punto nd del menù dei parametri potete aggiustare la banda di insensibilità degli stick per i comandi elevator, aileron e coda. La banda di insensibilità è il range attorno alla posizione centrale dello stick nel quale il MICROBEAST non reagisce nonostante piccolissimi spostamenti degli stick stessi. Purtroppo molte radio in commercio hanno il difetto che gli sticks non tornano esattamente nella posizione centrale dopo un input. Questo genera una continua diversità nel comportamento del MICROBEAST che interpreta la diversa posizione dello stick, apparentemente nel centro, provocando piccole rotazioni indesiderate dell'elicottero.

- Se la banda di insensibilità è settata molto bassa è difficile trovare la posizione dello stick dove il MICROBEAST non sente dei "falsi" input provocando quindi l'incontrollabilità dell'elicottero o un ribaltamento nel momento del decollo
- · Se la banda di insensibilità è troppo alta, sentirete una larga zona centrale intorno alla posizione centrale dello stick dove non avrete il controllo del modello e difficoltà di precisione in hovering.

La scelta avviene con il movimento dello stick di coda in una direzione finchè il LED di stato ha il colore desiderato.

L'opzione "definito dall'utente" consente di definire i settaggi dal software del PC.

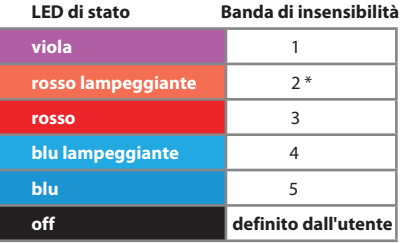

\* Impostazione di fabbrica

Premere il pulsante per salvare e procedere al punto @ del menù dei parametri.

### **O** Coda – precompensazione della coppia (RevoMIX)

Il vantaggio di conoscere sempre il passo e il carico ciclico sul sistema flybarless permette al MICROBEAST di pre-compensare le variazioni di coppia prima di ogni deviazione notabile.

Questo metodo di pre-compensare la coppia (RevoMix) riduce il loop di controllo di coda e garantisce migliori prestazioni.

Il setup del valore del RevoMix è possibile solo attraverso il PC e il software dedicato, è attivato nel punto @ del menù dei parametri scegliendo l'opzione "Definito dall'utente". La scelta è possibile muovendo lo stick di coda in una direzione finchè il LED di stato cambia colore.

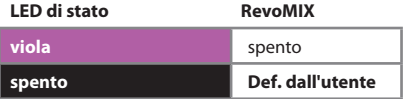

\* Settaggio di fabbrica

### 9. IL PRIMO VOLO

E' ora di effettuare il primo volo con il vostro elicottero equipaggiato con il MICROBEAST!

Dopo aver acceso la ricevente, aspettate che il MICROBEAST si sia inizializzato completamente.

L'inizializzazione è completata quando i servocomandi del piatto oscillante fanno brevi movimenti e il LED di stato si accende blu o viola senza lampeggiare. E' necessario avere l'elicottero orizzontale. ma è fondamentale non muoverlo durante l'inizializzazione. In caso il vento provochi vibrazioni, si può posizionare l'elicottero su un fianco in modo da evitarle.

Come citato nel capitolo 7 i tre trimmer sono posizionati di fabbrica a ore 9 (posizione centrale). Il quadagno di coda dovrebbe essere  $\bigcirc$  o  $\bigcirc$ . Selezionare il comportamento di controllo nel punto **O** del menù dei parametri che meglio si addice al vostro stile di pilotaggio.

A Prima del primo decollo fate un controllo veloce del corretto funzionamento dei sensori e che l'azione degli stessi sia nella direzione giusta inclinando l'elicottero in tutte le direzioni tenendolo in mano

E' normale che il piatto ciclico e quindi i servi si spostino lentamente verso la loro posizione di origine dopo un input dello stick.

In confronto a una testa con flybar non si controllano più direttamente i servi, ma viene controllato il tasso di rotazione come per il fly-by-wire. Il controllo del servo è lasciato al loop di controllo del MICROBEAST. Per questo è normale che anche il servo di coda rimanga nella sua posizione finale dopo un input dallo stick, così come è normale che il servo vada a fine corsa con piccoli input di stic. Prima di decollare accertarsi che il piatto sia orizzontale e che lo slider del passo di coda sia centrato Si può passare il modalità NORMAL per poco in modo da centrare lo slider con lo stick in posizione neutra.

#### Evitare di dare comando di coda eccessivo al decollo per evitare che l'elicottero si ribalti!

Il modo migliore è quello di dare un leggero input solo di passo ciclico e poi sollevare rapidamente l'elicottero. Questa modalità potrebbe richiedere una rieducazione, se si è sempre volato con flybar meccanica

Inizialmente eseguire il massimo guadagno di coda possibile per poi dedicarsi alla messa a punto come descritto nei capitolo 7 e 8 se necessario.

### **10. VISUALIZZAZIONE DELLA VERSIONE**

Dopo averlo alimentato il Microbeast eseguirà l'inizializzazione. Un rapido test farà accendere tutti i LED del menù contemporaneamente, poi per circa tre secondi il LED di stato diventa rosso e vengono visualizzate sul display le prime due cifre (X e Y) della versione del firmware.

Poi. l'accensione dei LED  $\Omega$  -  $\Theta$  segnalano che i sensori sono calibrati, mentre l'accensione dei LED **0** - **0** indica che è stato inizializzato il segnale dal ricevitore.

Durante la fase di inizializzazione (ovvero quando viene visualizzata la versione del firmware) premendo brevemente il pulsante viene visualizzata la terza cifra (Z) della versione del firmware, mentre il LED di stato lampeggia viola. Premendo brevemente il tasto di nuovo, il LED di stato diventa blu lampeggiante e viene visualizzata la versione dei dati (XY). Se si preme una terza volta il pulsante il LED di stato si spegne e viene visualizzata la versione hardware (XY) del vostro Microbeast. Premere nuovamente il pulsante e procedere con l'inizializzazione.

#### Rappresentazione dei valori:

La rappresentazione di tutti i valori del menù a LED è in binario. Un LED acceso sta a indicare il valore 1, un LED spento sta a indicare 0. I bit meno significativi sono  $\Omega$  e  $\Omega$ .

### Versione del firmware:

La versione del firmware è composta da tre valori XYZ dei quali X e Y sono visualizzati durante l'inizializzazione, mentre il parametro Z viene visualizzato se viene premuto il pulsante durante l'inizializzazione. Il parametro X è mostrato nel menù con i LED  $\Omega$  -  $\Omega$ . Y attraverso  $\Omega$  -  $\Omega$  e Z  $\Omega$  -  $\Omega$ .

### Versione dei dati:

La versione dei dati è costituita da due valori XY visualizzati contemporaneamente nel menù attraverso i LED  $\mathbf{\Omega}$  -  $\mathbf{\Theta}$  per il valore X e  $\mathbf{\Omega}$  -  $\mathbf{\Omega}$  per Y.

### Versione dell'hardware:

La versione dei dati è costituita da due valori XY visualizzati nello stesso momento nel menù attraverso i LED  $\mathbf{\Omega}$  -  $\mathbf{\Theta}$  per X e  $\mathbf{\Omega}$  -  $\mathbf{\Omega}$  per Y.

### **11. RICERCA GUASTI**

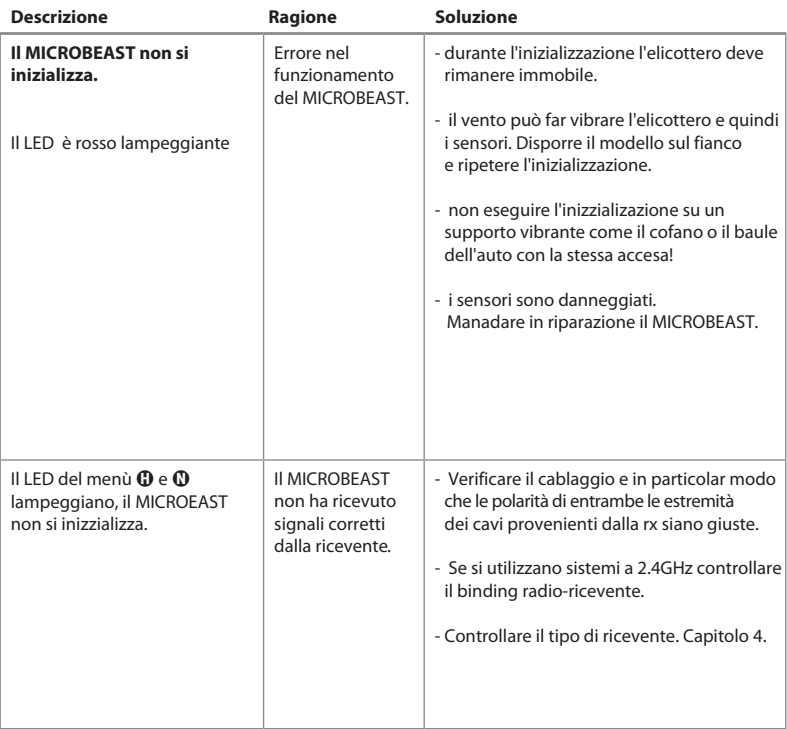
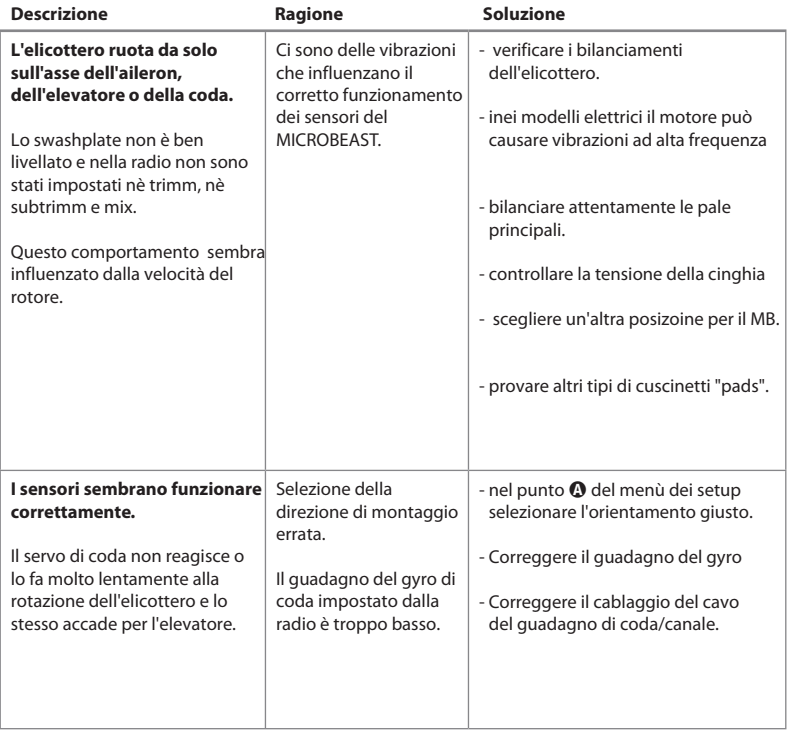

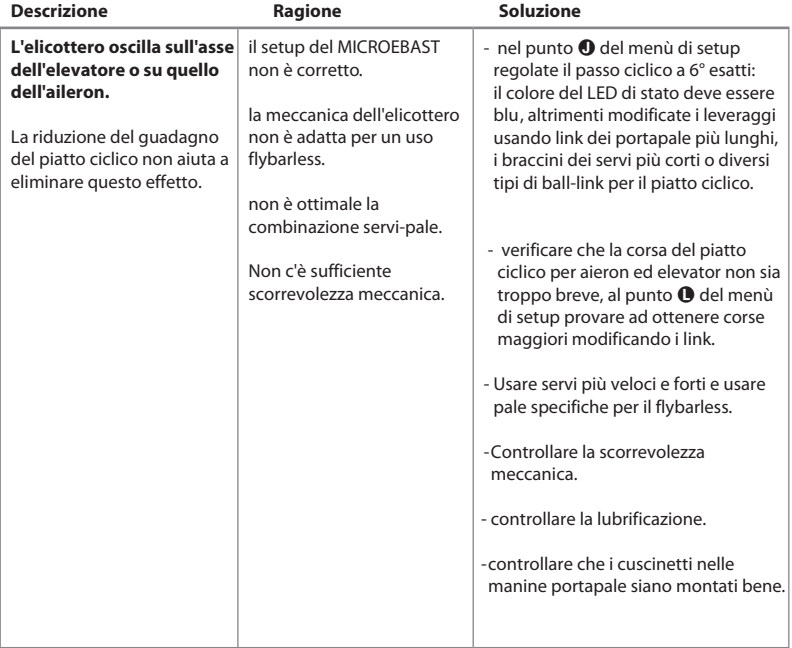

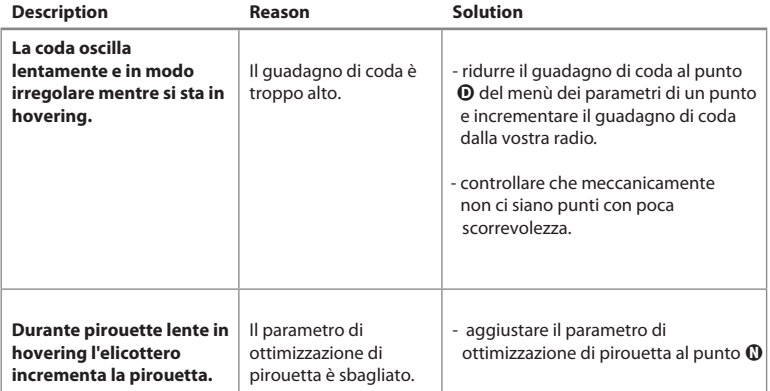

In caso di necessità ulteriore conntattare il supporto: WWW.BEASTX.COM.

## **TERMINI LEGALI**

Tutte le dichiarazioni di questo documento sono state verificate per accuratezza. Tuttavia, non ne possiamo garantire completamente l'accuratezza, l'integrità o l'aggiornamento. Non esitate a trasmetterci i vostri suggerimenti per migliorarlo all'e-mail info@beastx.com.

### **DISCLAIMER**

Le informazioni contenute sono state verificate per accuratezza e integrità. Tuttavia, potenziali errori non possono essere esclusi. Non ci riteniamo comunque responsabili per qualsiasi danno che sorga in coerenza con questi contenuti. Questo prodotto contiene sostanze chimiche note allo Stato della California, provocano cancro, difetti congeniti o altri danni riproduttivi.

### **COPYRIGHTS**

Il contenuto effettivo di questa pubblicazione è protetto dal diritto d'autore. Tutti i diritti riservati. Qualsiasi uso di testi o illustrazioni, anche per estratti, senza il nostro permesso è illegale e colpevole. In particolare ciò vale per la duplicazione, la traduzione o l'utilizzo in sistemi elettronici. I contenuti di questa pubblicazione contengono marchi registrati, marchi e nomi comuni. Anche se questi non sono espressamente indicati come tali, le disposizioni salvaguardia si applicano di conseguenza.

**BEASTX** e MICROBEAST sono marchi registrati.

## **DICHIARAZIONE DI CONFORMITA'**

Si dichiara e conferma che MICROBEAST è prodotto in accordo con la Direttiva EMC 2004/108/EC:

Emissioni: IEC 55011 class R  $Immin<sub>i</sub>$  IFC 61000-6-1

FAR WEFF-REG Nr · DE 72549415

## PANORAMICA DEL MICROBEAST

#### **MENU DI SETUP**

(I LED dei menu sono a luce fissa)

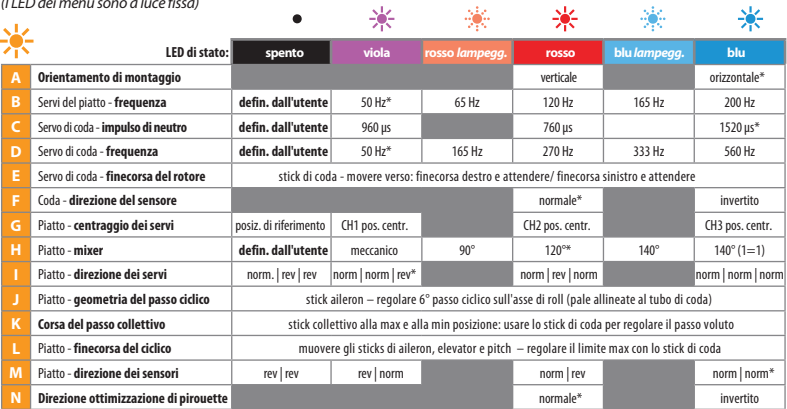

J.

#### **MENU DEI PARAMETRI**

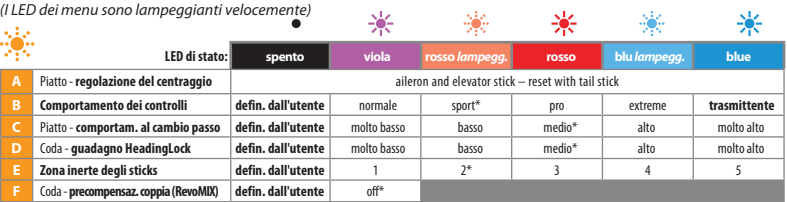

\* impostazione di fabbrica

# IL SETUP DEI MIEI SERVOCOMANDI

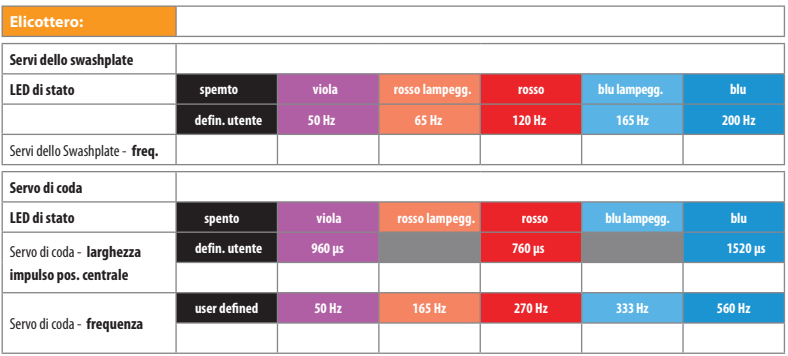

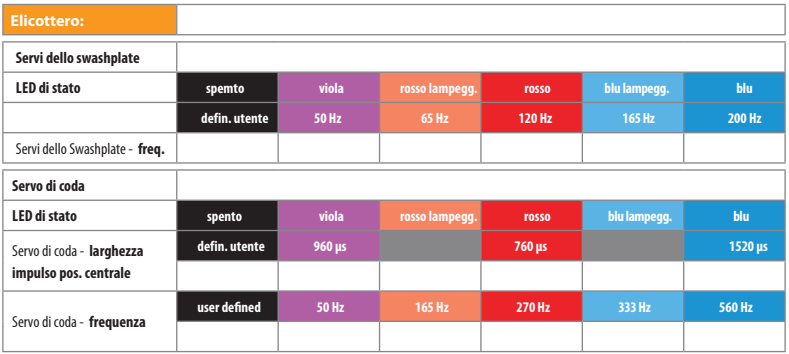

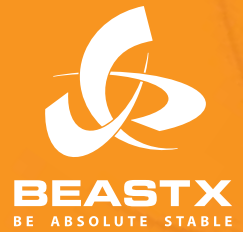

Versione 2.0.0 ITA Gennaio 2011 **WWW.BEASTX.COM**